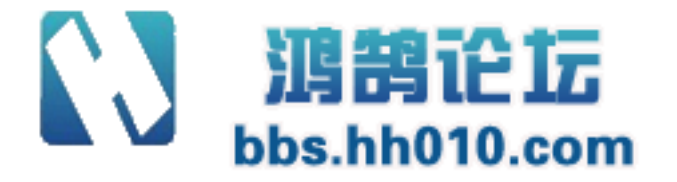

# 国家网工考试 Windows Linux 服务实验手册

**Version 1.0** 

**www.chuyue100.com** 

广州初越网络系统技术实训中心

<span id="page-1-0"></span>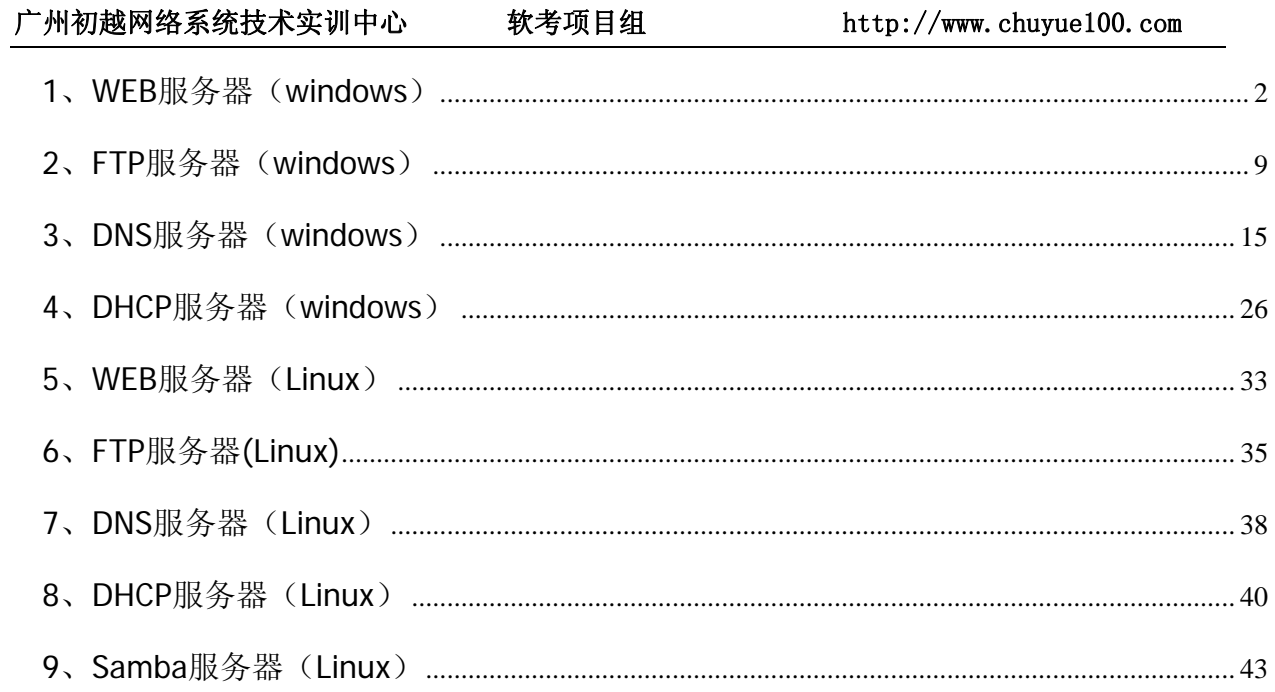

# 1、WEB 服务器 (windows)

1、单击【配置您的服务器向导】,选择【应用程序服务器(IIS, ASP.NET)】, 如图 1 所示。

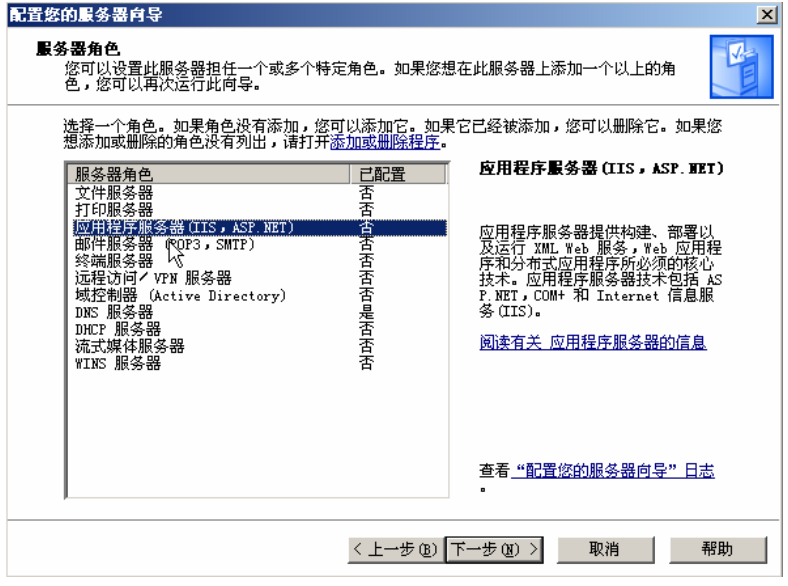

图 1

2、单击【下一步】,如图2所示。

地址:广州天河中山大道西东方新世界 2 座 1302# 电话:020-85576507 咨询 QQ:228810565

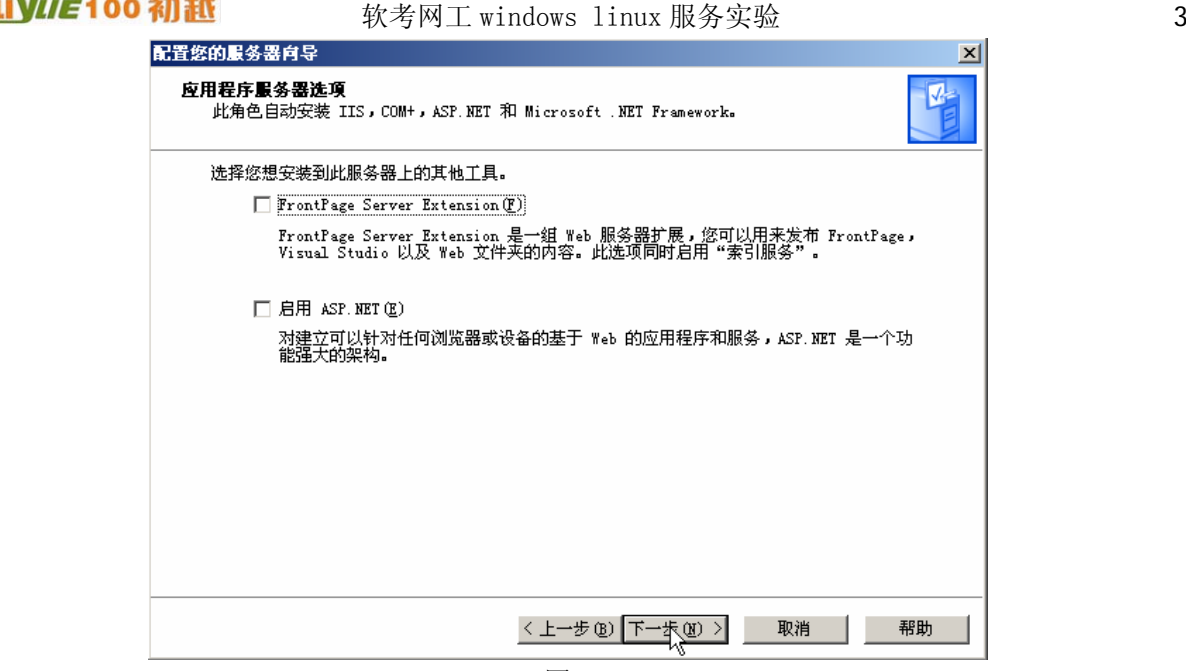

图 2

3、单击【下一步】,如图 3 所示。

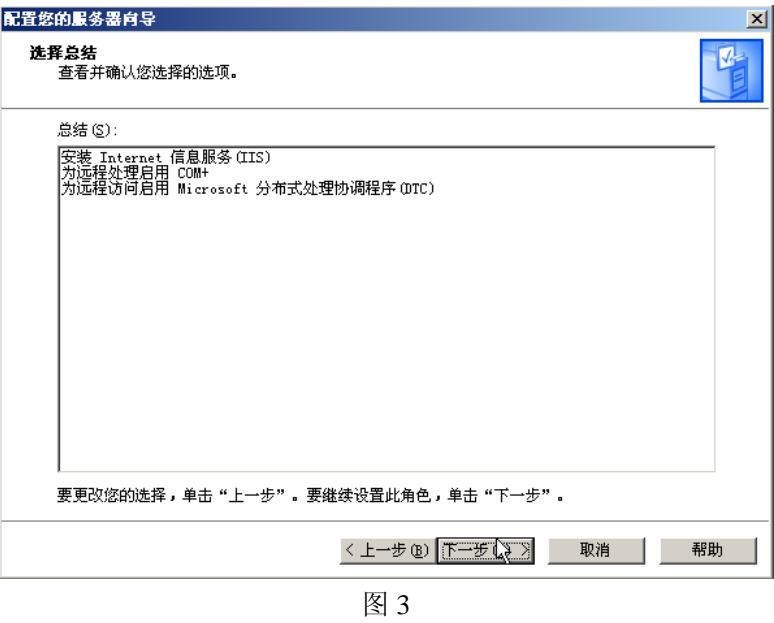

4、届面显示,这台服务器现在是一台应用程序服务器,如图 4 所示。

广州初越网络系统技术实训中心 软考项目组 http://www.chuyue100.com 配置悠的服务器向导  $\vert x \vert$ 此服务器现在是一台应用程序服务器 您已通过安装 IIS 成功将此服务器设置为应用程序服务器。 要添加或删除其他角色,请再次运行"配置您的服务器向导"。 查看此角色下面的步骤

要关闭此向导,请单击"完成"。

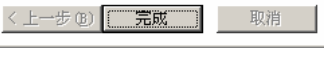

要查看您的更改的记录,请参阅"配置您的服务器向导"日志。

帮助 a s

图 4

5、依次选择【开始】→【所有程序】→【管理工具】→【Internet 信息服务(IIS)管理器】, 在弹出的 窗口中鼠标右键单击【网站】,在弹了贩右键菜单中依次选择【新建】→【网站】,弹出"网站创建向导" 对话框,如图 5 所示。

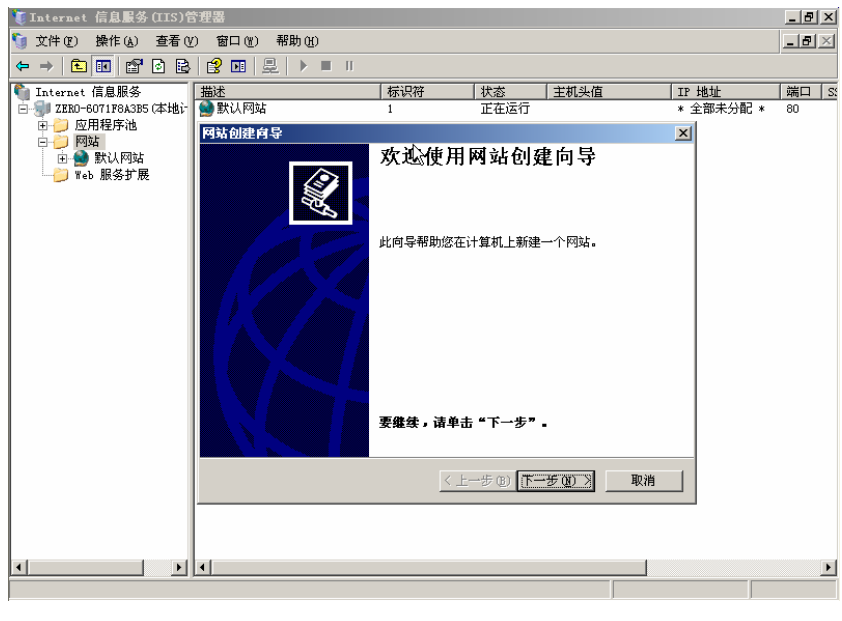

图 5

6、单击【下一步】, 输入站点的描述名称"chuyue", 如图 6 所示。

地址:广州天河中山大道西东方新世界 2 座 1302# 电话:020-85576507 咨询 QQ:228810565

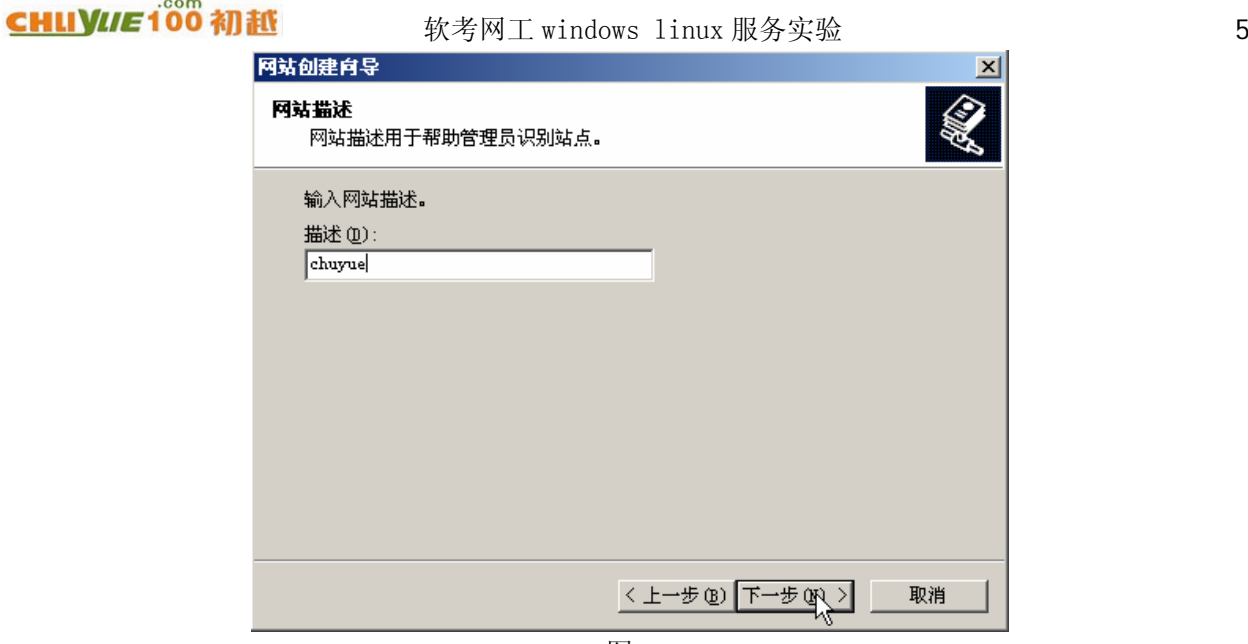

图 6

7、单击【下一步】,配置 web 站点的 IP 地址, TCP 端口和主机头等参数, 如图 7 所示。

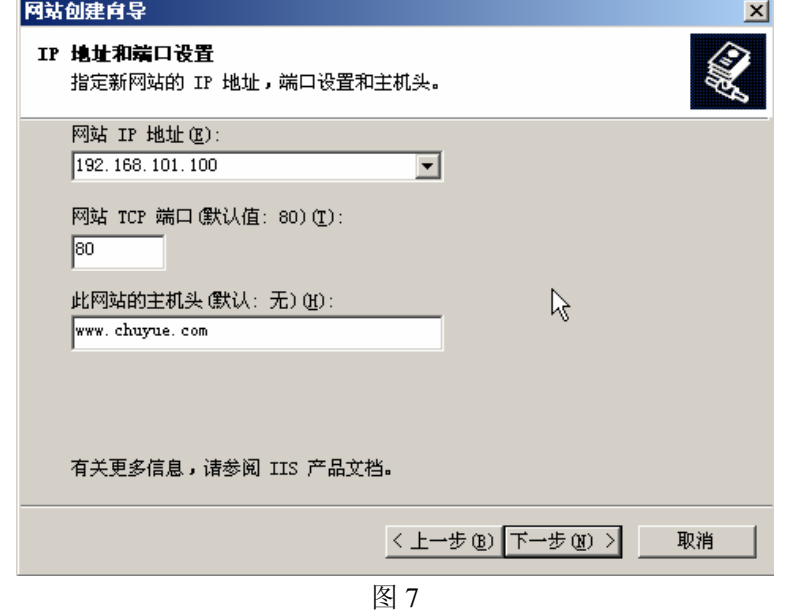

8、单击【下一步】,指定主目录路径,如图 8 所示。

### 广州初越网络系统技术实训中心 软考项目组 http://www.chuyue100.com

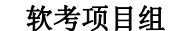

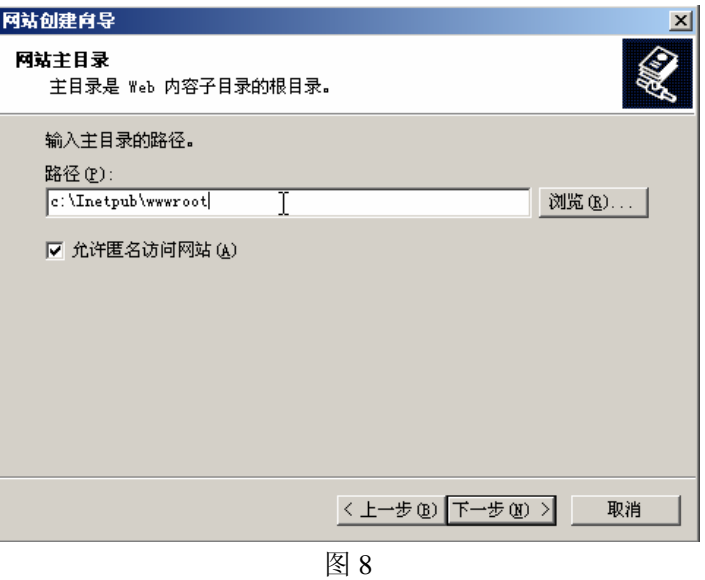

9、单击【下一步】,选择网站的访问权限,如图 9 所示。

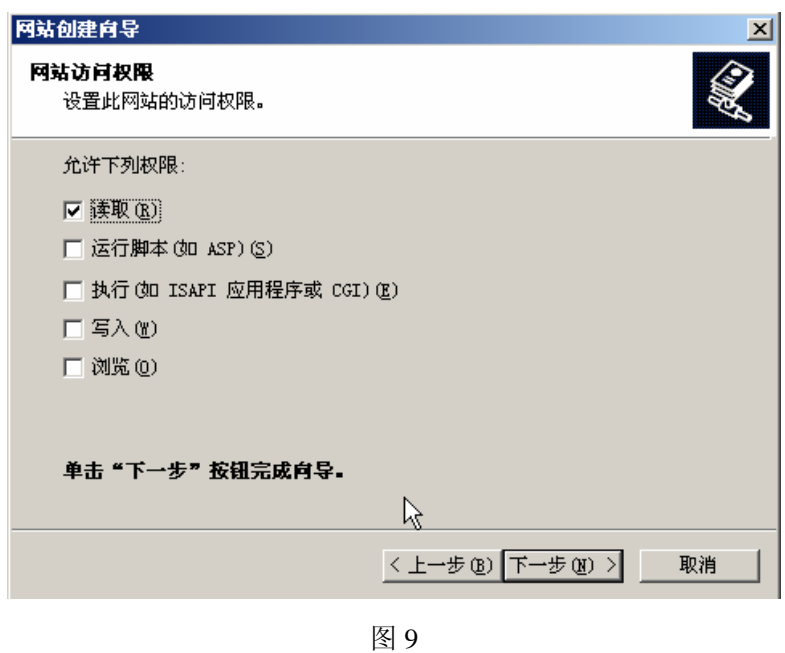

10、单击【下一步】,弹出【已成功完成网站创建向导】对话框,如图 10 所示。

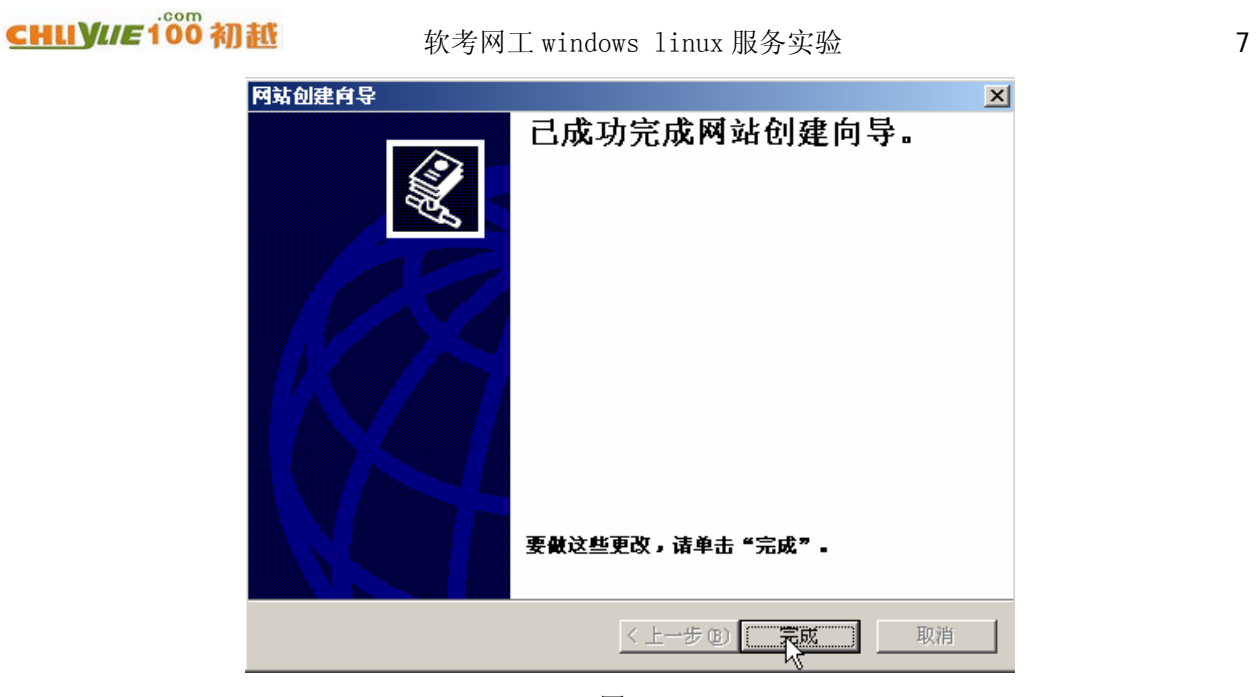

图 10

- 11、单击【完成】, 则可完成新 WEB 站点的建立。
- 12、在 WEB 站点"chuyue"的右键菜单中选择【属性】,弹出"chuyue 属性"对话框,如图 11 所示。

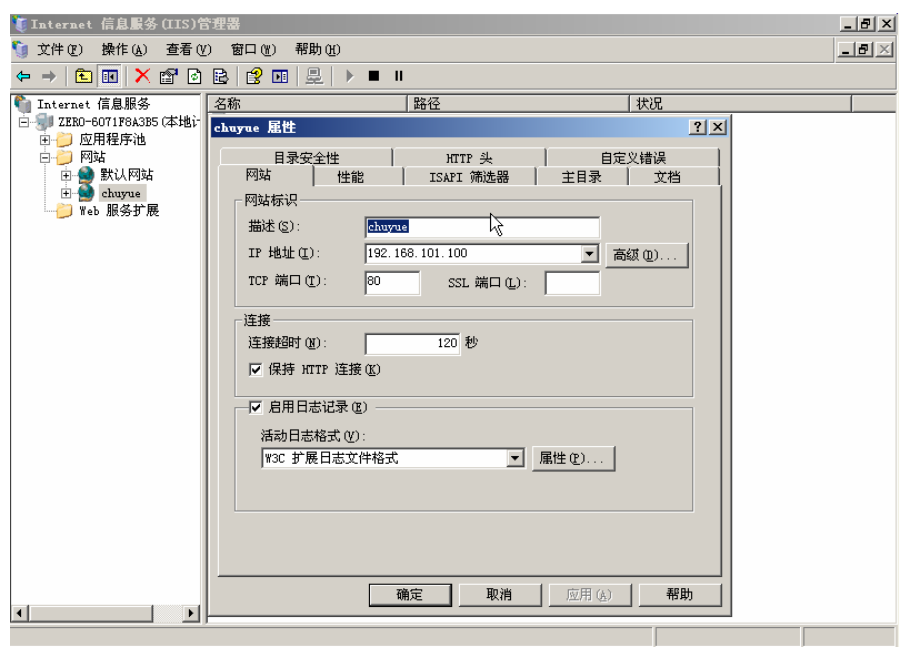

图 11

13、在"chuyue 属性"对话框中单击【文档】选项卡,如图 12 所示。

## 广州初越网络系统技术实训中心 软考项目组 http://www.chuyue100.com

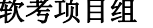

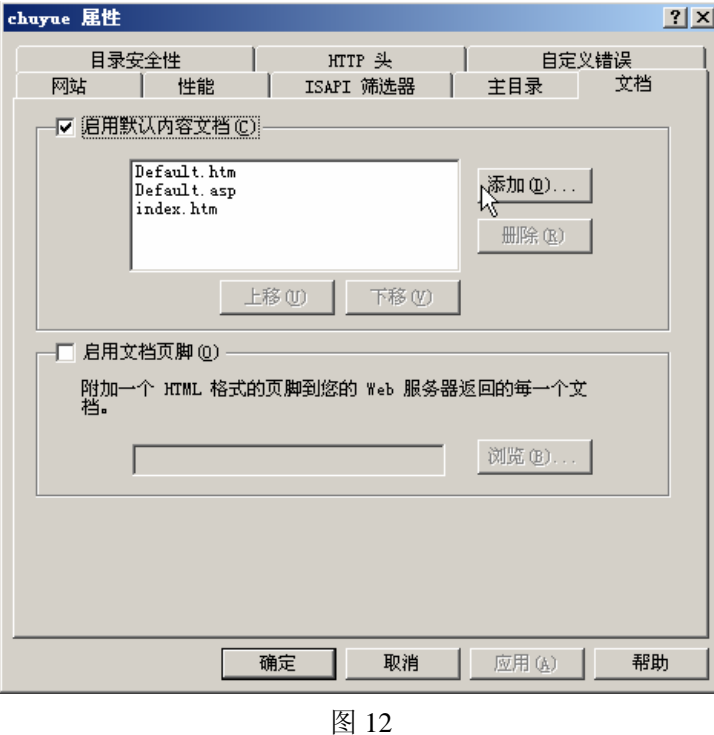

14、点击"index.htm",上移到最上面,如图 13 所示。

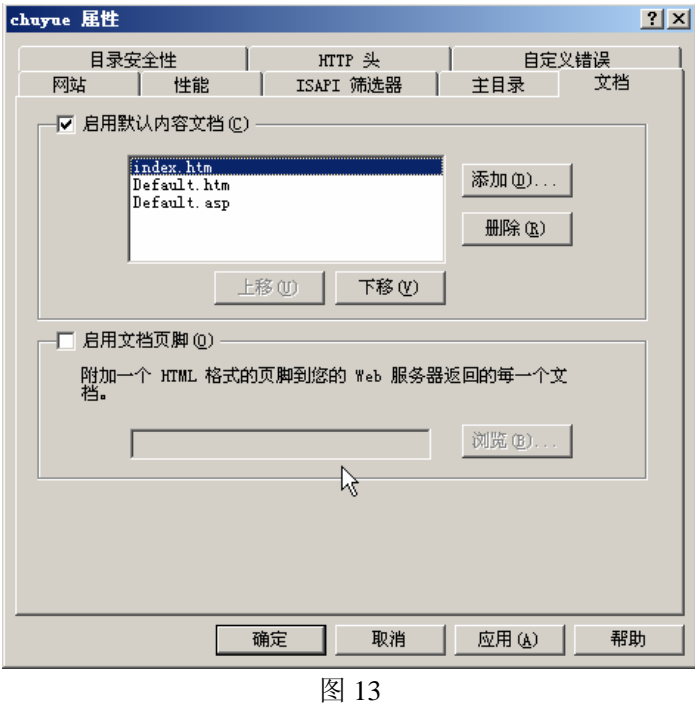

15、依次单击【应用】和【确定】,完成对网站的配置。

地址:广州天河中山大道西东方新世界 2 座 1302# 电话:020-85576507 咨询 QQ:228810565

<span id="page-8-0"></span>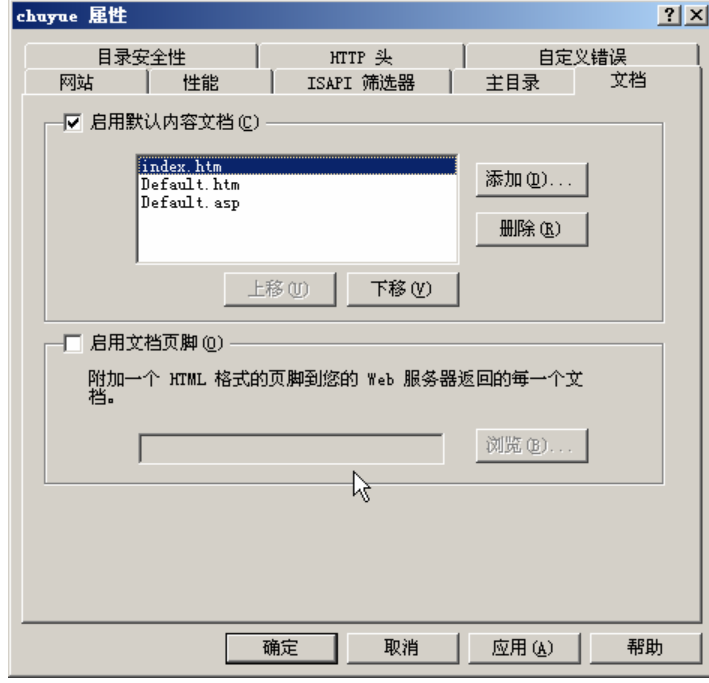

FTP 服务器的搭建

# **2**、**FTP** 服务器(**windows**)

### **1**、安装 **Windows 2003 IIS** 中 **FTP** 组件

在【控制面板】的【添加/删除程序】→【Windows 组件向导】→【应用程序服务器】→【Internet 信息服务(IIS)】中选中"文件传输协议(FTP)服务"。如图 1 所示。

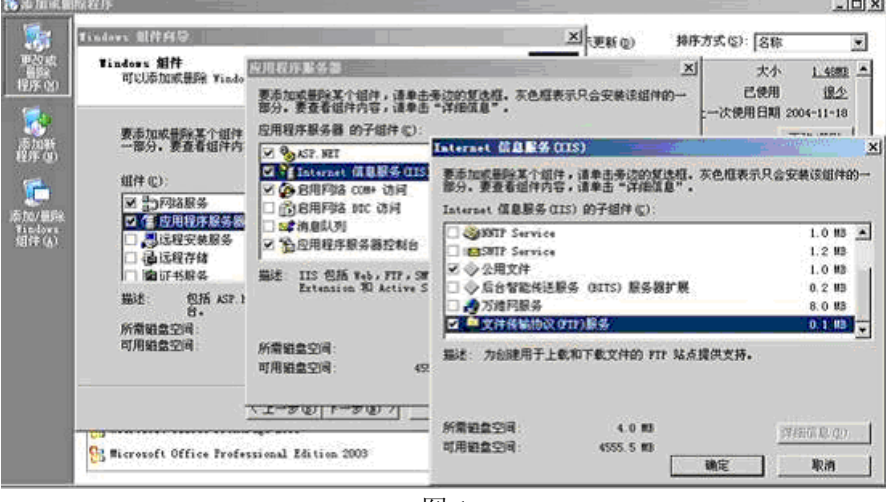

图 1

在选定需要安装的服务后安装向导会提示需要插入 Windows 2003 安装光盘,这时您插入安装盘按 照提示进行安装, IIS 中的 FTP 很快便自动安装完成。

#### 2、配置 **FTP** 服务器

打开【程序】→【管理工具】→【Internet 信息服务(IIS)管理器】→【FTP 站点】,(也可以在运行

中输入 INETMGR 进入管理器)如图 2 所示。

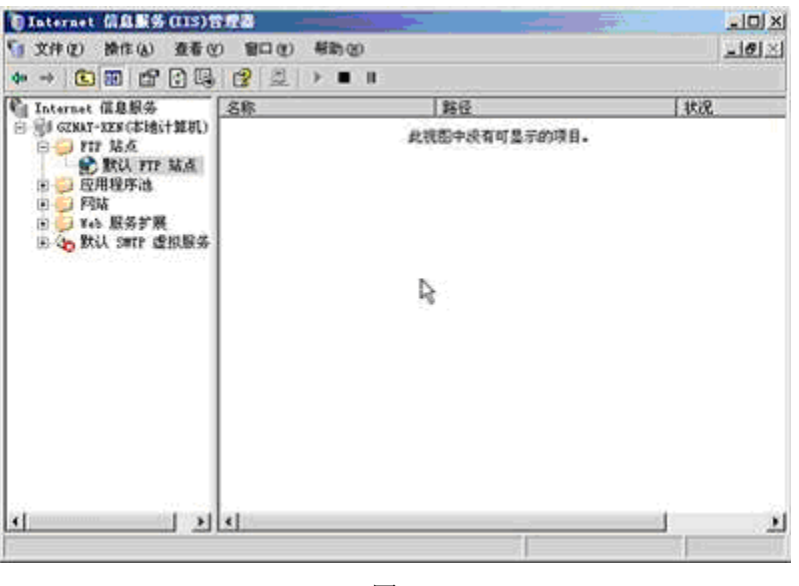

图 2

3、在 IIS FTP 组件中,FTP 每一个站点只能对应一个端口、每一个站点只能对应一个全局目录。权限顺 序可理解为 站点 >= 虚拟路径, 如果需要建立匿名访问的 FTP 服务和需要认证的 FTP 服务, 需要建立 两个站点,使用两个不同的端口。

首先我们建立一个需要认证的 FTP 站点,让互联网登陆 FTP 服务时需要认证才能与 FTP 服务器取 得信任连接。进入程序→管理工具→计算机管理→本地用户和组→用户。在这里新建一个用户 aamm, 不需要赋予任何权限,建立后即完成建立用户过程。如图 3 所示。

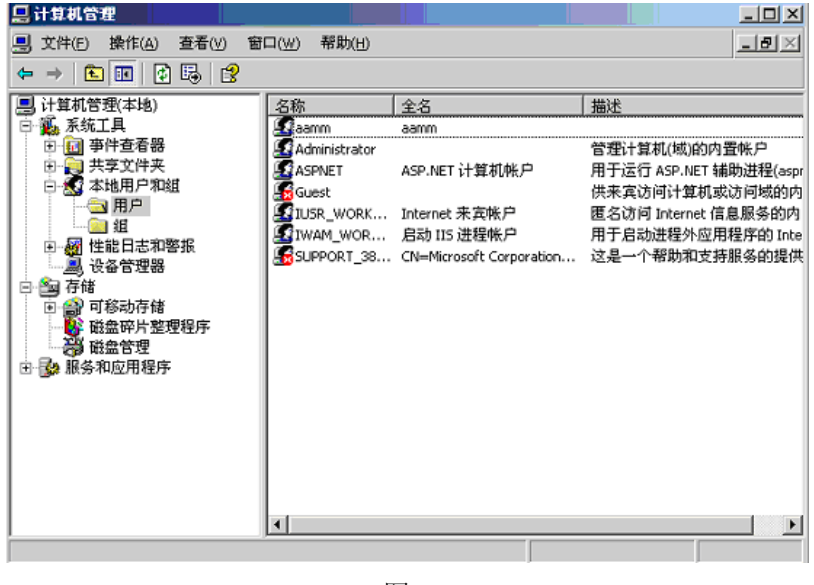

图 3

4、进入 Internet 信息服务(IIS)管理器默认 FTP 站点属性

在安全帐户中不选中"允许匿名连接",否则任何人都可以通过 FTP 连接你的全局目录。 如图 4 所示。

地址:广州天河中山大道西东方新世界 2 座 13020 电话:020-85576507 咨询 QQ:228810565

**CHLIVIIE100 初越** 

#### 软考网工 windows linux 服务实验 11

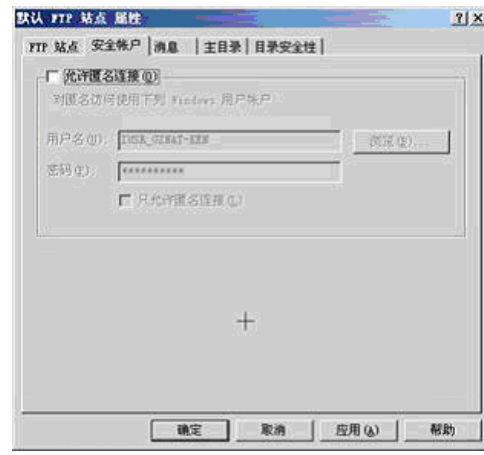

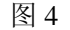

5、在主目录中的"FTP 站点目录"选择到对外服务文件目录的上级目录,如果你不想这个站点下的子 站点有写入权限,那么写入权限不需要选中。如果此站点下有一个子站点需要有写入权限,那么全局站 点 FTP 权限必须给予写入, 如果你觉得不安全, 那么可以把 FTP 目录数据转移到一个空的分区或者下 级目录。例如 aamm 帐号对应 D:\aamm 目录, 那么 FTP 全局站点目录必须为 D:\。如图 5 所示。

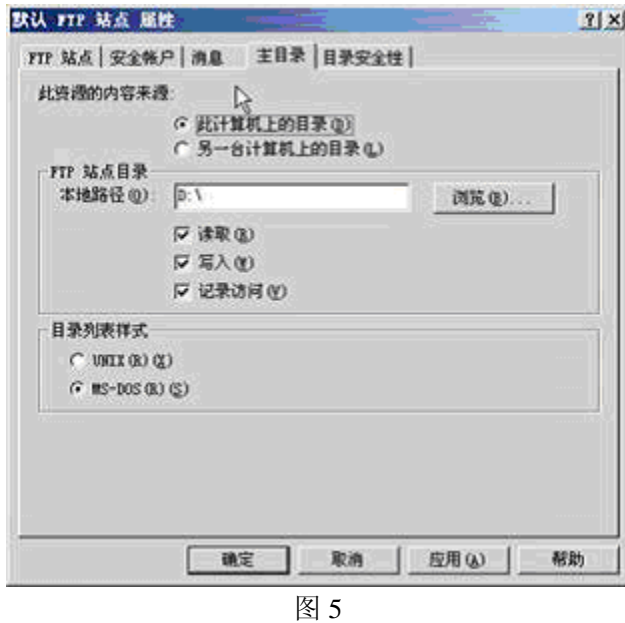

6、现在,FTP 服务接口已经向互联网服务,但实际上没有用户可以从你的 FTP 进入获得资源。我们需 要把刚才建立的 aamm 用户对应到 FTP 目录。之前有很多朋友问, 为什么微软的 FTP 没有可以设置帐 号的地方,只可以设置匿名或非匿名?其实是可以的,不过需要一点窍门。右键 FTP 默认站点→新建→ 虚拟目录,如图 6 所示。

## 广州初越网络系统技术实训中心 软考项目组 http://www.chuyue100.com

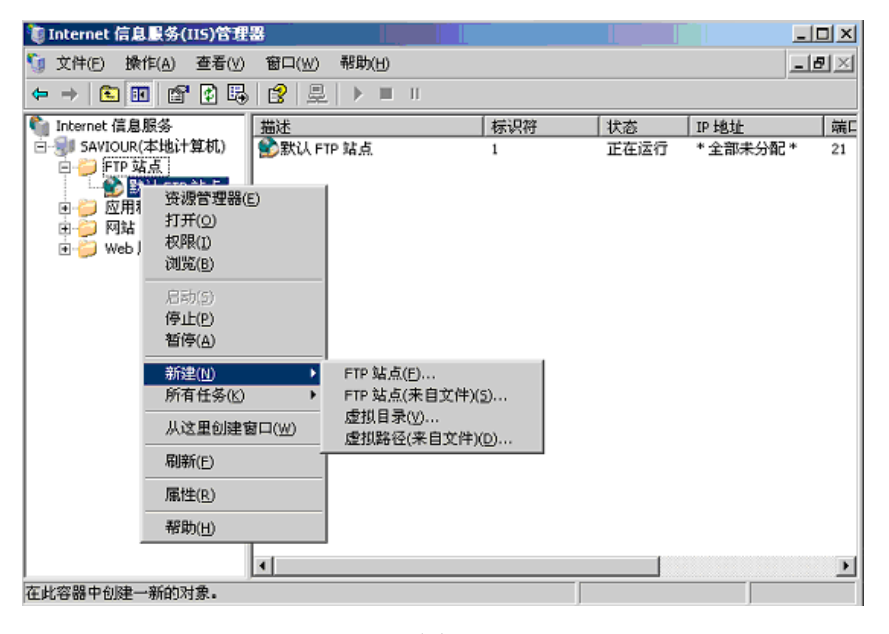

图 6

7、在虚拟目录别名输入"aamm" 如图 7 所示。

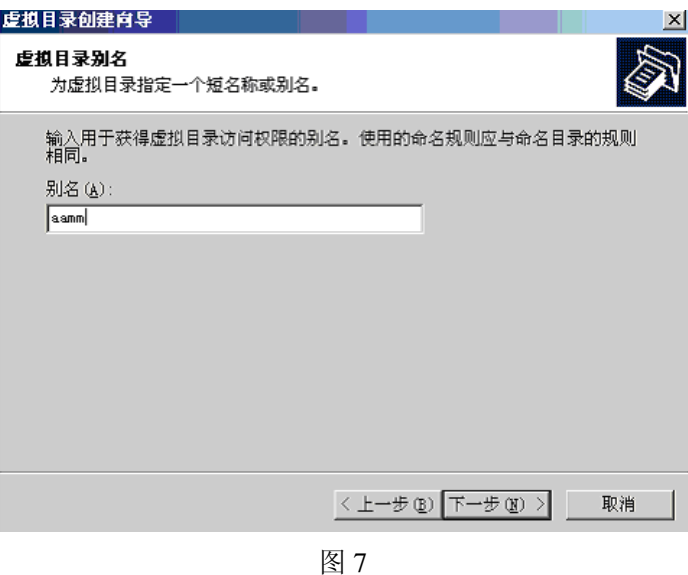

8、选择"aamm"对应的访问目录,如图 8 所示。

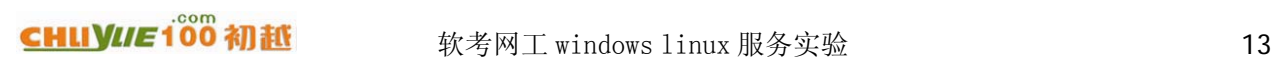

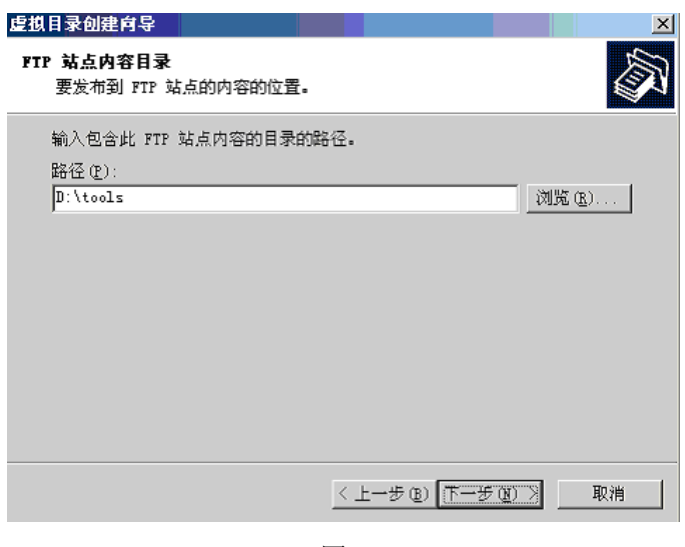

图 8

9、给予权限,如图 9 所示。

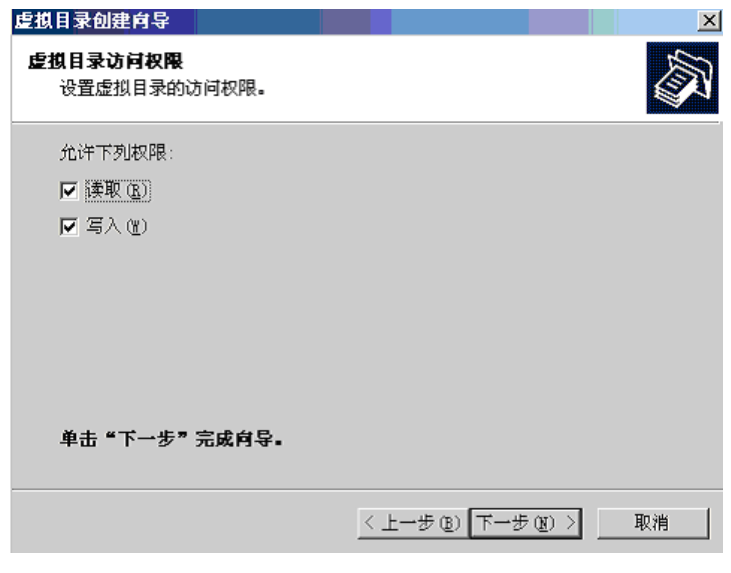

图 9

10、单击下一步,完成。如图 10 所示。

## 广州初越网络系统技术实训中心 软考项目组 http://www.chuyue100.com

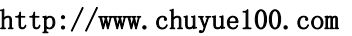

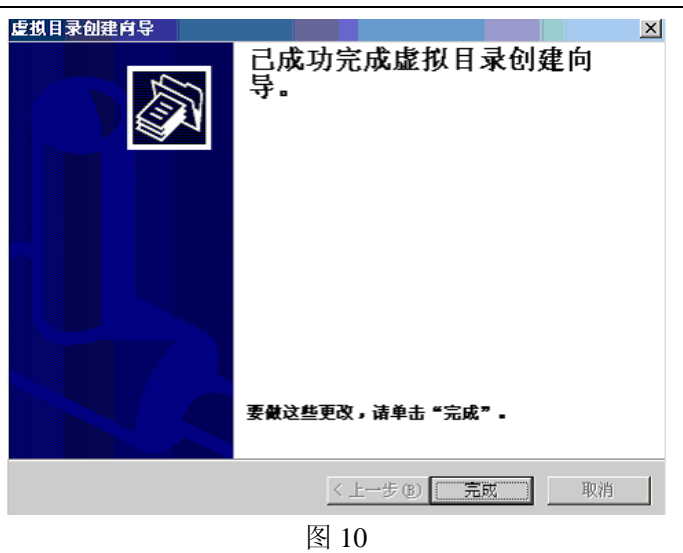

11、实际上虚拟目录别名就是用户登陆名称,对应着用户表中的的用户。我们可以通过系统建立 FTP 用 户来对应不同站点的 FTP 子站点目录。当然,一个用户是可以对应多个路径的,这点我们需要使用 FSO 权限进行控制。如图 11 所示。

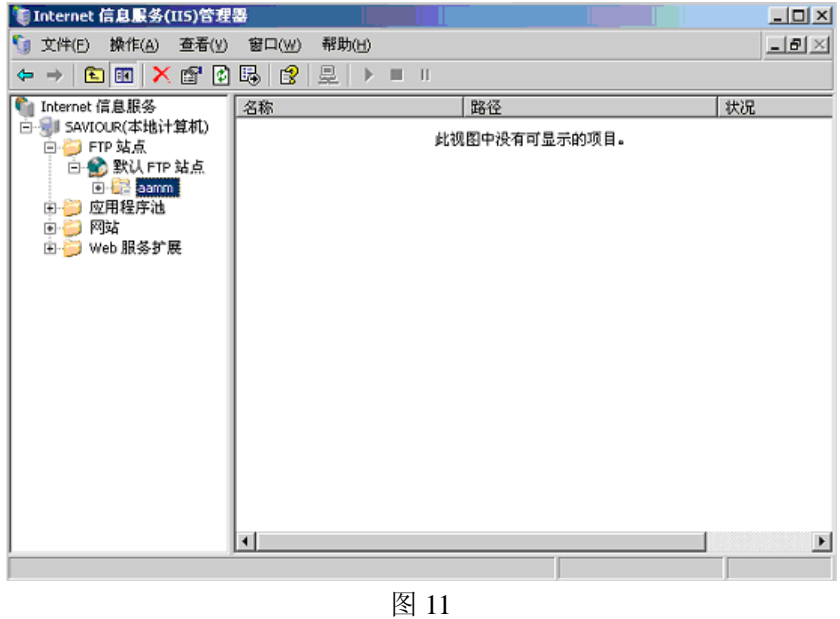

12、下面我们可以开始测试 FTP 服务器。 在测试过程中为了方便使用 Windows 2003 自带的 FTP 命令进行测试。如图 12。

地址:广州天河中山大道西东方新世界 2 座 13024 电话:020-85576507 咨询 QQ:228810565

## <span id="page-14-0"></span>CHUYIE 100 初越 软考网工 windows linux 服务实验 15

 $\Box$   $\times$ C:\WINDOWS\system32\cmd.exe - ftp Microsoft Windows I版本 5.2.37901<br>(C) 版权所有 1985-2003 Microsoft Corp. C: Documents and Settings Administrator>ftp ftp> open To qq.gnvay.net connected to qq.gnway.net.<br>Connected to qq.gnway.net.<br>220 Microsoft FTP Service User (qq.gnway.net:(none)): aamm 331 Password required for aamn. Password: 230 User aamm logged in. ftp> dir 200 PORT command successful. 150 Opening ASCII mode data connection for /bin/ls. 707124 01.rmvb 07-11-06 10:14AM 5296903 15120\_Serv-U 6.0.0.2.rar 06-05-06 05:16PM 05-24-06 05:21PM 12120365 acdsee.rar 03-30-06 11:37AM  $\langle DIR \rangle$ AdbeRdr705\_chs\_full 2055 Apache+PHP+MySQL+Perl 服务器套件 U1.1.0.e 03-21-06 04:50AM xe 04-29-06 05:03PM 2777105 bbs.rar 05-29-06 10:08AM 2385568 cuteftpZH.exe 03-07-06 02:04PM 2934402 eMule-0.47a-VeryCD.0221.exe 135176418 exchange.rar 03-21-06 04:36PM

图 12

测试成功!!!

## **3**、**DNS** 服务器(**windows**)

1、单击【开始】→【管理您的服务器】,选择 DNS 服务器, 如图 1 所示。

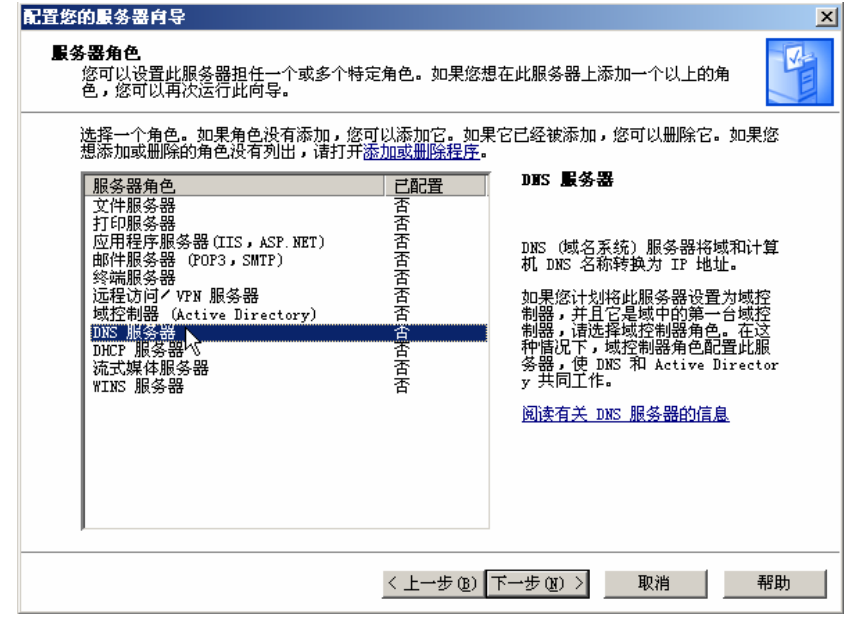

图 1

▲

▾

2、单击【下一步】,进入图 2 所示。

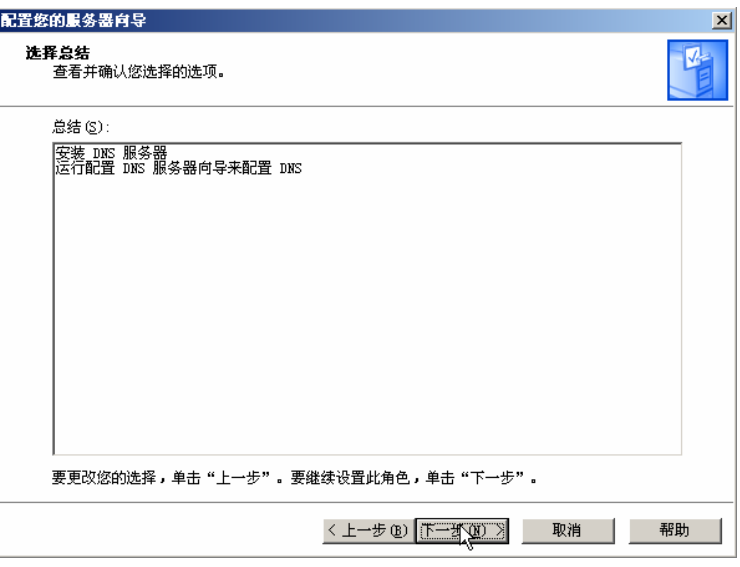

图 2

3、单击【下一步】,进入配置 DNS 届面,如图 3 所示。

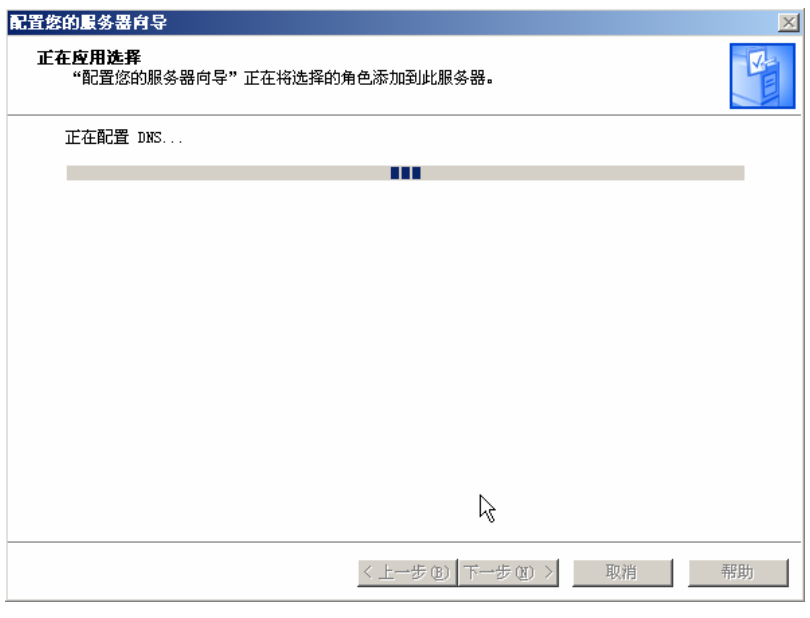

图 3

4、进入配置 DNS 服务器向导, 如图 4 所示。

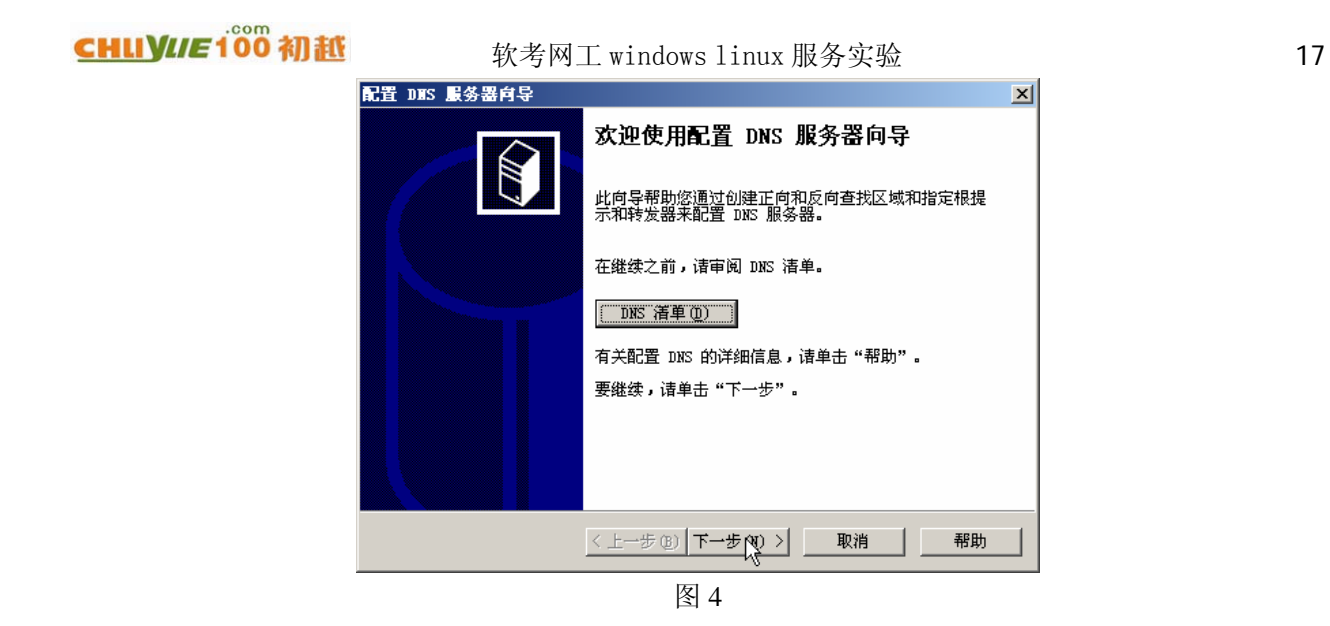

5、单击【下一步】, 在弹出的对话框中选择【创建正向和反向查找区域(适合大型网络使用)(R)】, 如 图 5 所示。

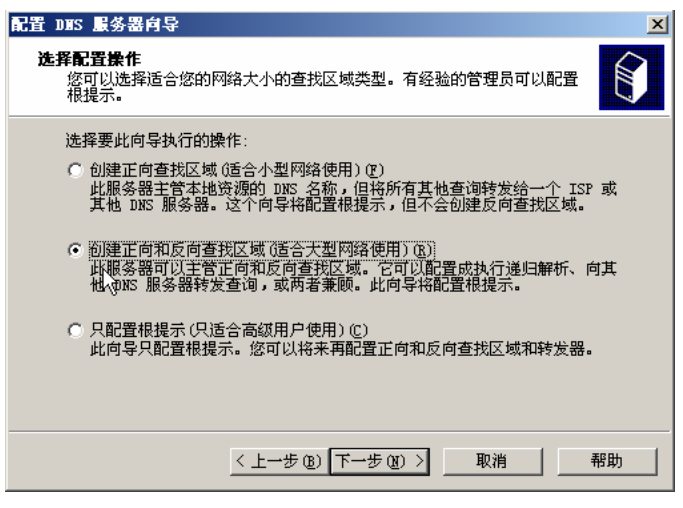

图 5

6、单击【下一步】,在弹出的对话框中选择【是,创建正向查找区域】,如图 6 所示。

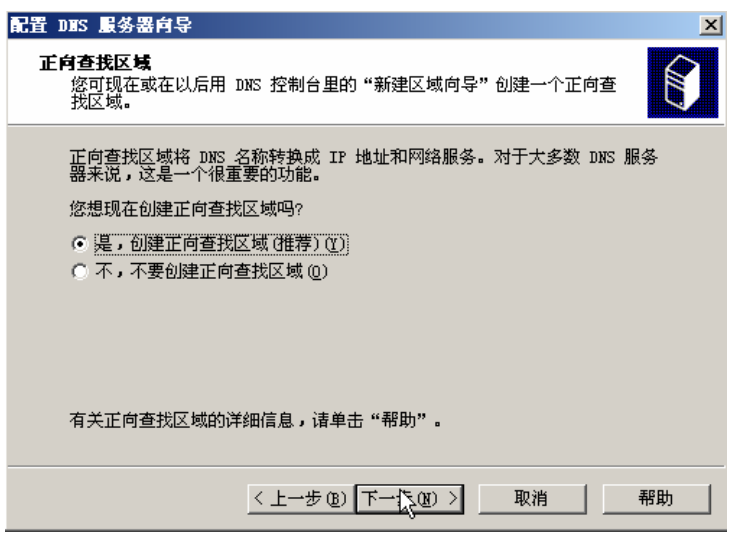

图 6

7、单击【下一步】,在弹出的窗口中选择【主要区域(P)】,如图 7 所示。

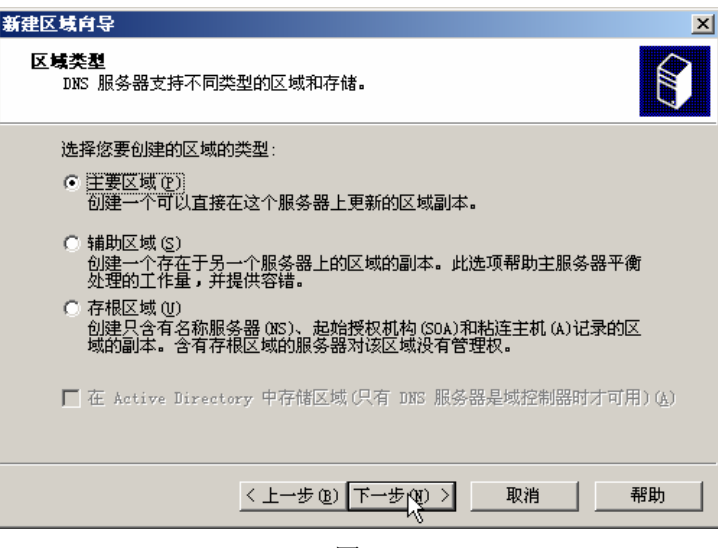

图 7

8、单击【下一步】,弹出"新建区域向导"窗口,在【区域名称】下面输入新的区域名称为"chuyue.com", 如图 8 所示。

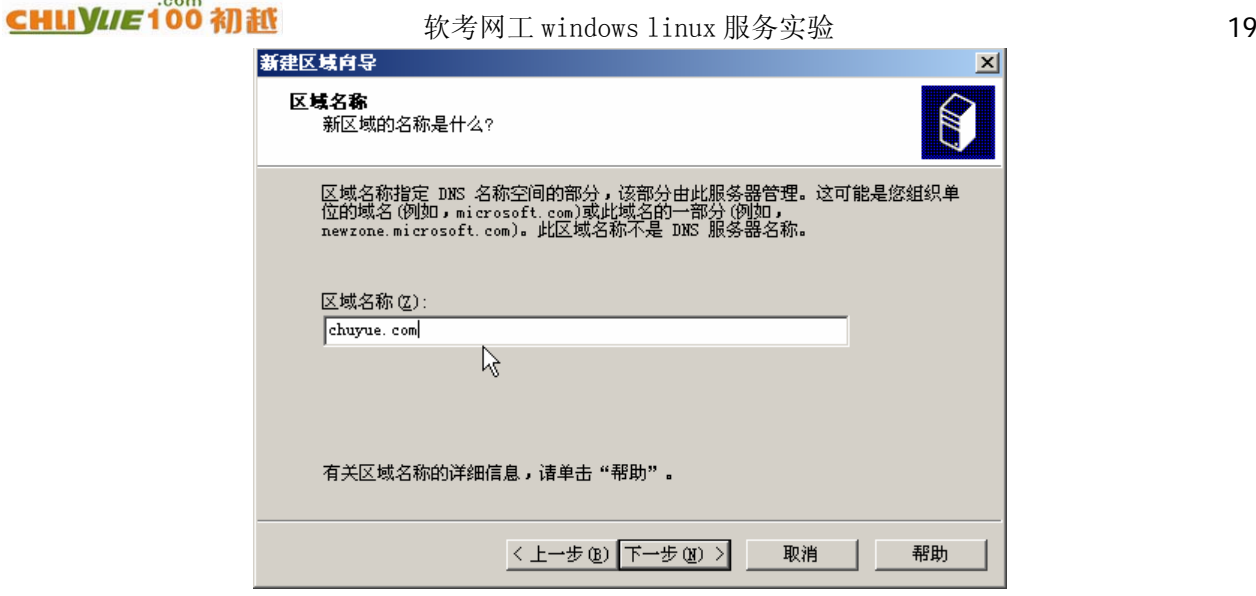

图 8

9、单击【下一步】,创建新区域文件,文件名采用默认值,如图 9 所示。

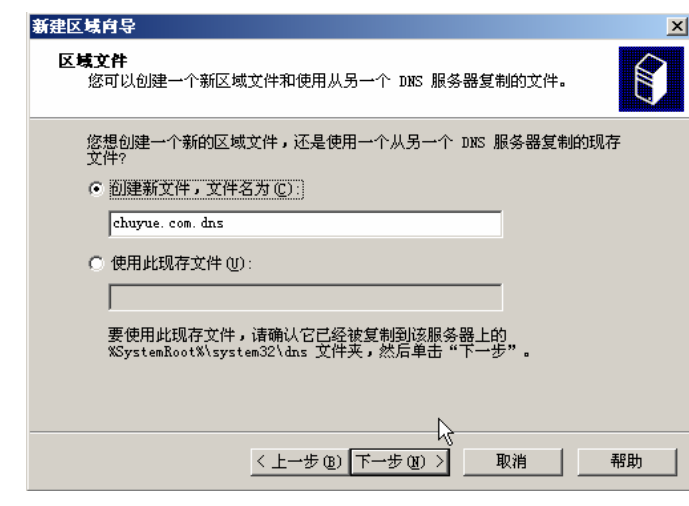

图 9

10、单击【下一步】,在弹出的窗口中可以选择是否接受动态更新,我们这里选择【不允许动态更新(D)】, 如图 10 所示。

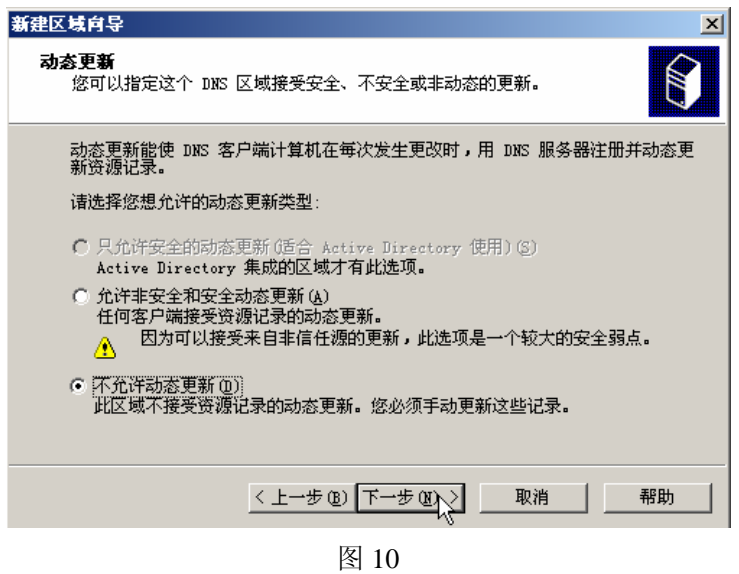

11、单击【下一步】,在弹出的窗口中选择【是,现在创建反向查找区域(Y)】,如图 11 所示。

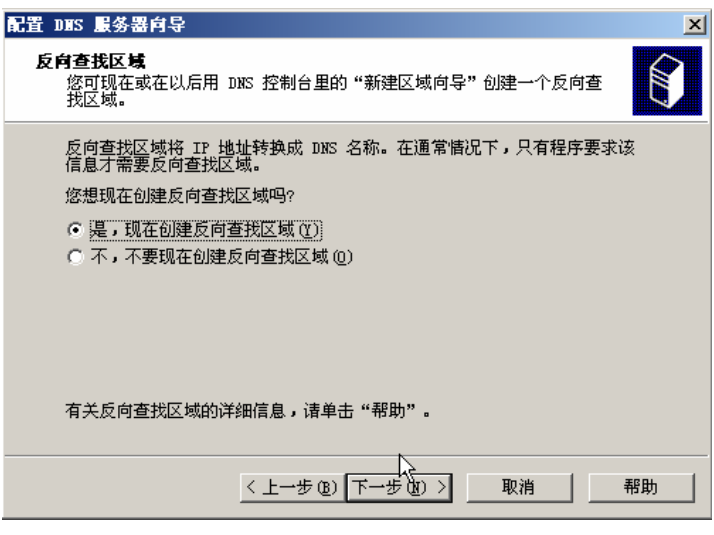

图 11

12、单击【下一步】,在弹出的窗口中选择【主要区域(P)】,如图 12 所示。

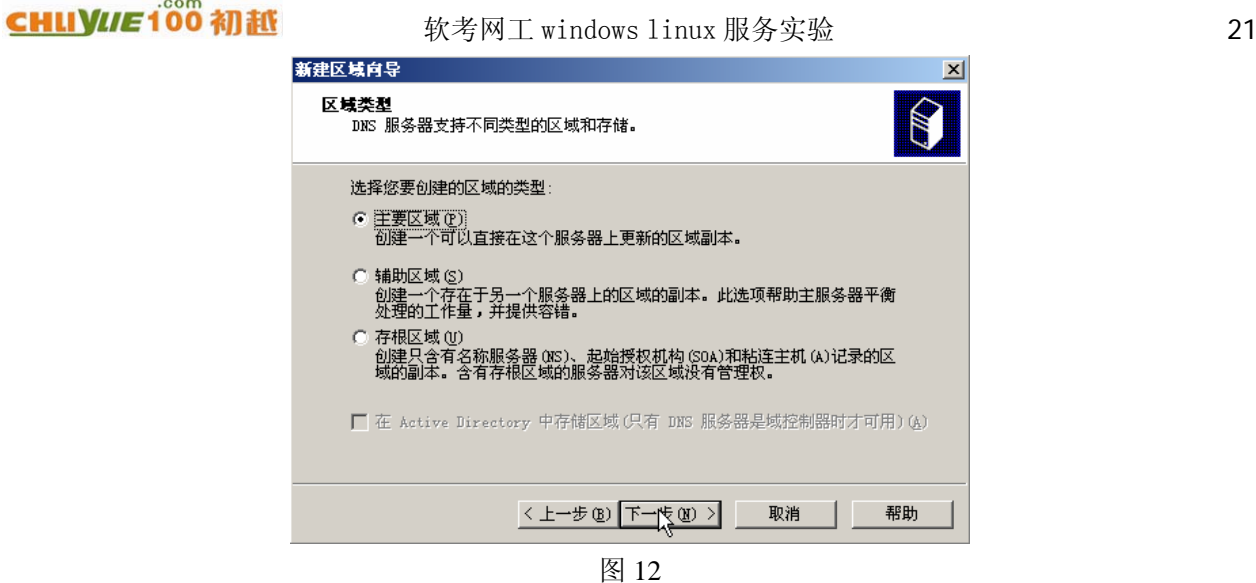

13、单击【下一步】, 在【网络 ID】处输入"192.168.101", 如图 13 所示。

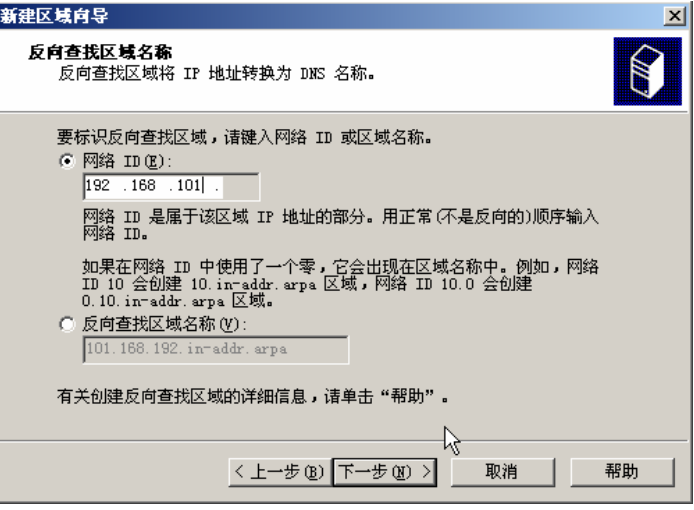

图 13

14、单击【下一步】,反向区域文件名称采用默认值,如图 14 所示。

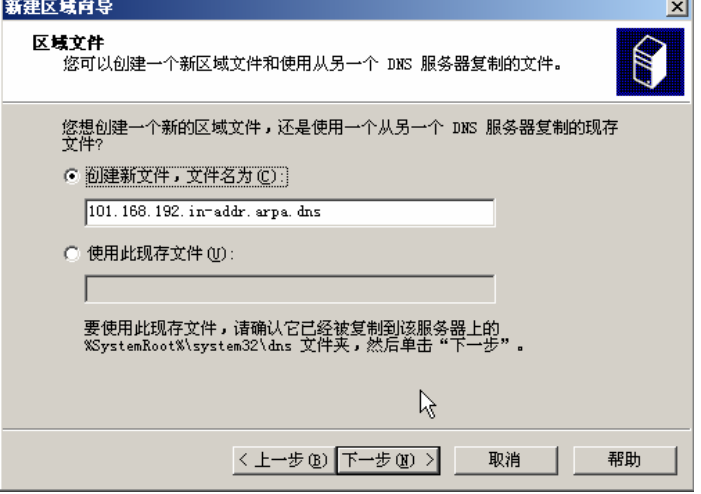

15、单击【下一步】, 在弹出的窗口中选择【不允许动态更新(D)】, 如图 15 所示。

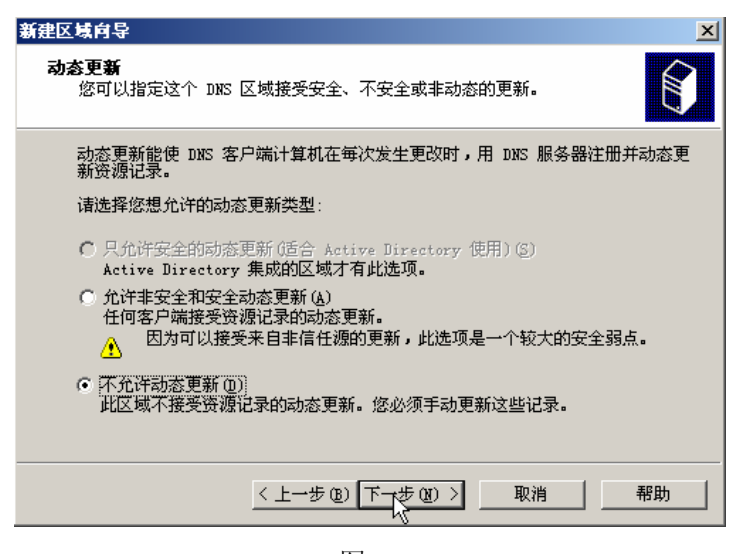

图 15

16、单击【下一步】,在弹出的窗口中设置 DNS 转发器。在转发查询的 DNS 服务器地址中输入 "202.96.134.133"和"202.96.128.68",如图 16 所示。

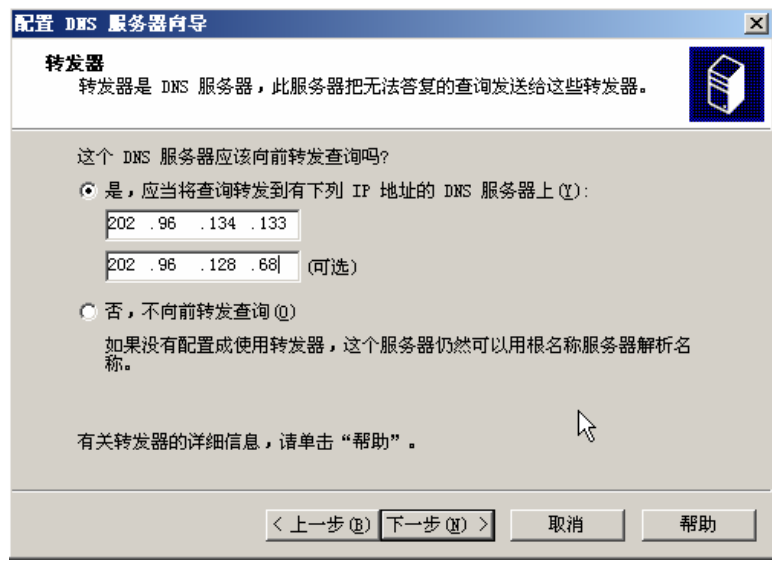

图 16

17、单击【下一步】,等待收集根提示,单击【完成】,完成 DNS 服务器的配置,如图 17 所示。

地址:广州天河中山大道西东方新世界 2 座 13022 电话:020-85576507 咨询 QQ:228810565

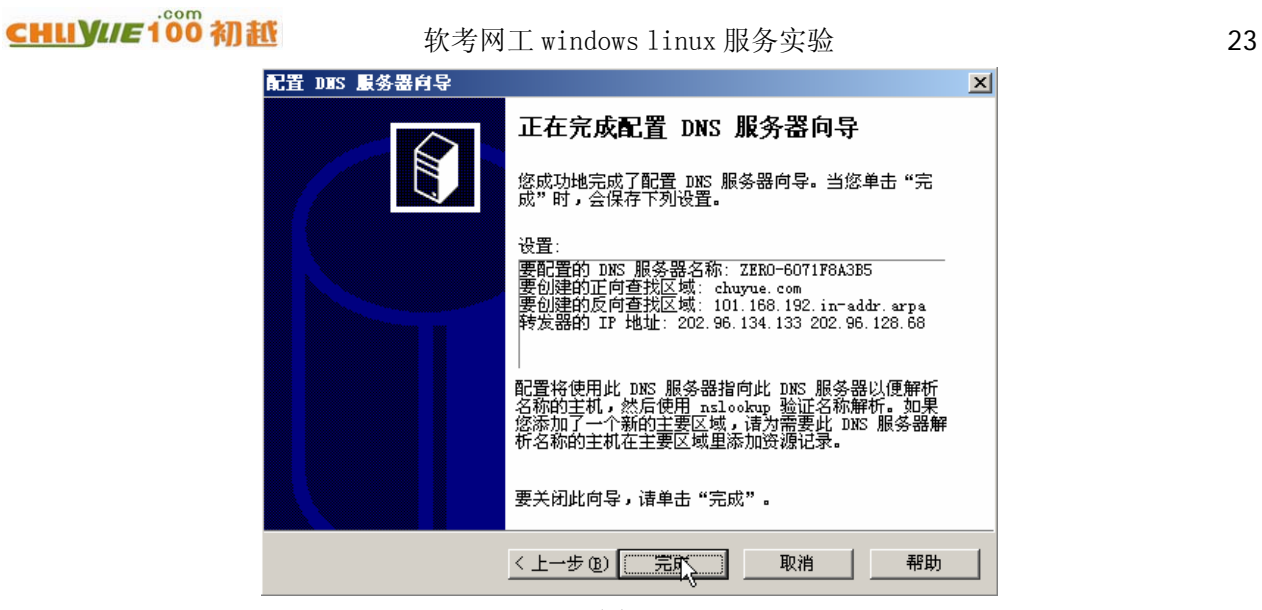

图 17

18、现在,这台服务器是 DNS 服务器了,如图 18 所示。

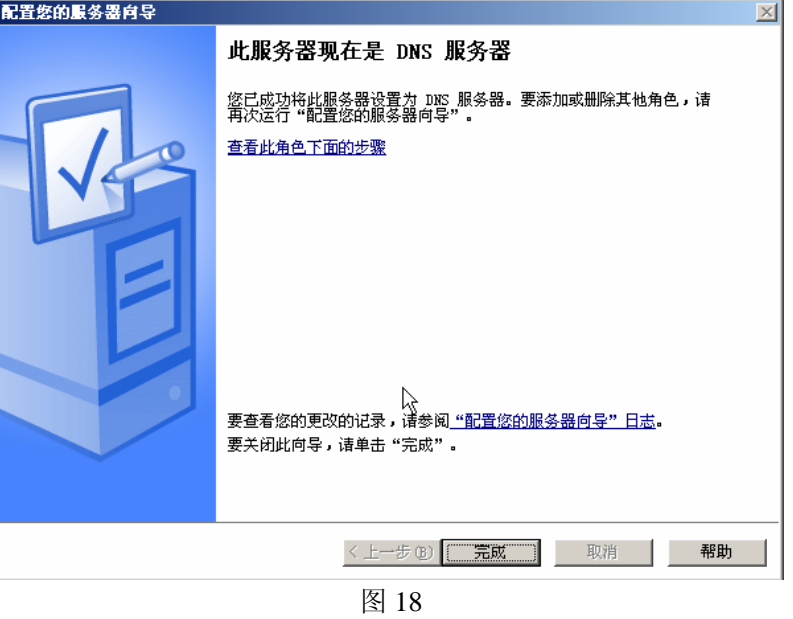

19、从【开始】→【管理您的服务器角色】,单击【管理此 DNS 服务器】,如图 19 所示。

广州初越网络系统技术实训中心 软考项目组 http://www.chuyue100.com ● 管理悠的服务器  $\overline{\mathbb{E}[\mathbb{E}[\mathbb{E}]}$ 管理您的服务器 搜索帮助和支持中<br> 心 (s) 】  $\blacktriangleright$ 服务器: ZERO-6071F8A3B5 工具和更 **管理您的服务器角色**<br>使用在这里找到的工具和信息来添加或删除角色,并执<br>行您的日常管理任务。 2 添加或删除角色 管理工具

更多工具

Windows

计算机和

Internet<br>全配置

请参阅0

帮助和支 Microsof 部署和资 常见管理 Windows: 新内容  $\overline{\phantom{0}}$ 

2 阅读有关服务器角色的信

● 阅读关于远程管理的信息

**B 管理 M DNS 服务器** 

2) 复查此角色的下一步

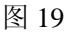

20、创建完整域名为"gateway.chuyue.com"的主机和指针纪录,如图 20 所示。

悠的服务器已经用下列角色进行了配置

DNS(域名系统)服务器将域和计算机的 DNS 名称解

☆ DHS 服务器

释为 IP 地址。

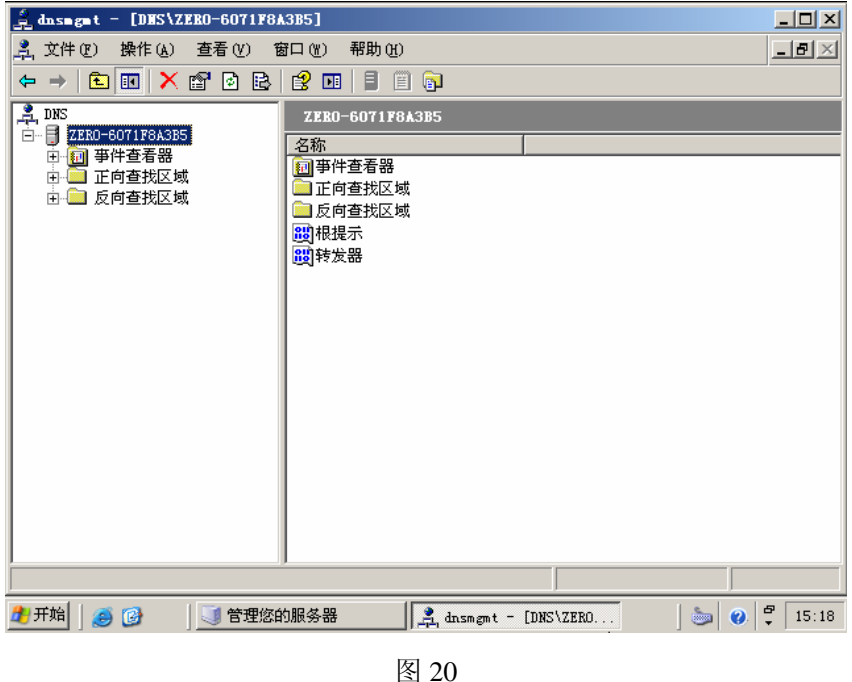

21、右键单击在 DNS 控制台【正向查找区域】上的子项【chuyue.com】,在弹出的右键菜单中选择【新 建主机】,输入主机名"gateway",其 IP 地址为"192.168.101.100",选择【创建相关的指针(PTR)记 录】,单击【添加主机】,如图 21 所示。

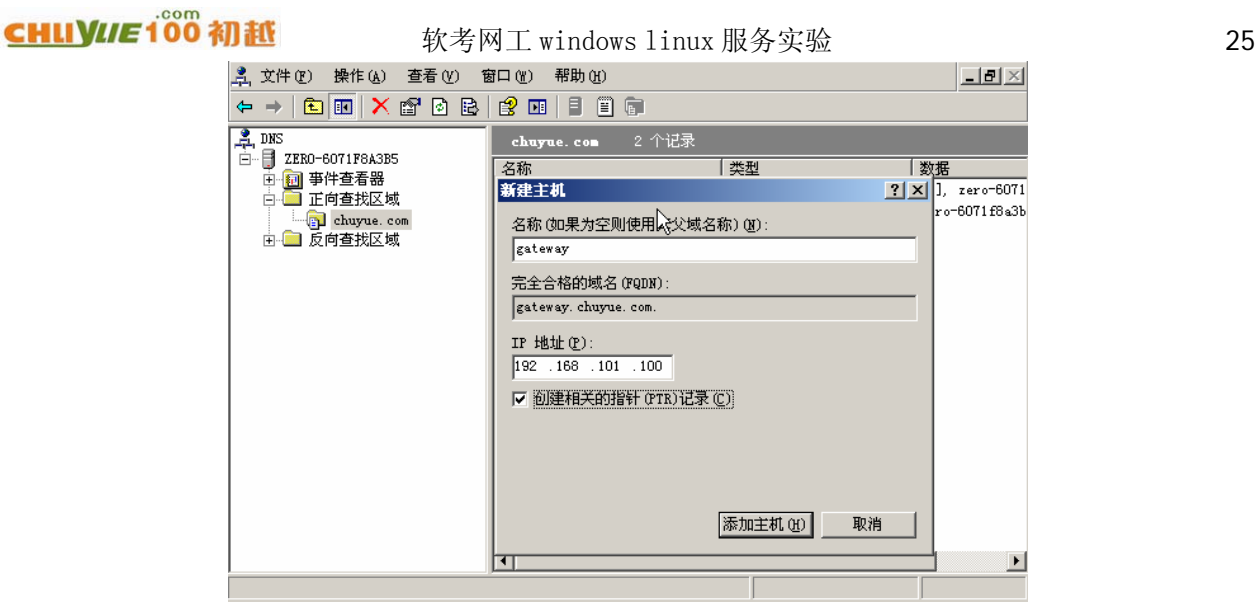

图 21

22、创建完整域名为"dns.chuyue.com"的主机和指针记录

在上一步弹出的对话框中输入新建主机名称为"dns", IP 地址为"192.168.101.1", 选中【创建相关 的指针(PTR)记录(C)】,单击【添加主机】按钮,如图 22 所示。

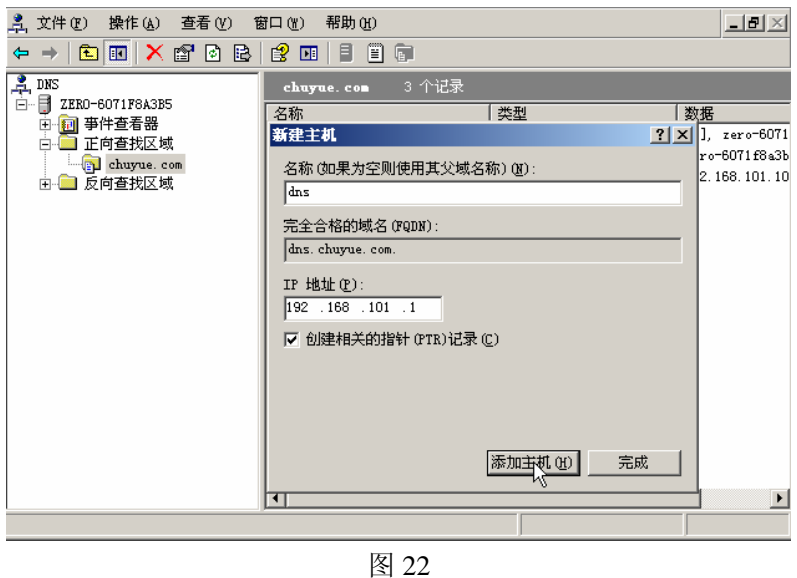

23、创建完整域名为"dns.chuyue.com"的别名记录为"morning.chuyue.com"

单击【操作】,在"操作"菜单上选择【新建别名】,进入新建别名配置框。在【别名(如果为空则 使用其父域)(S)】处输入"morning",在【完全合格的域名(FQDN)(U)】处输入"morning.chuyue.com", 在【目标主机的完全合格的域名(FQDN)(F)】处输入"dns.chuyue.com", 或者通过其右端的【浏览】 按钮完成选择,最后单击【确定】按钮,完成别名添加工作,如图 13 所示。

<span id="page-25-0"></span>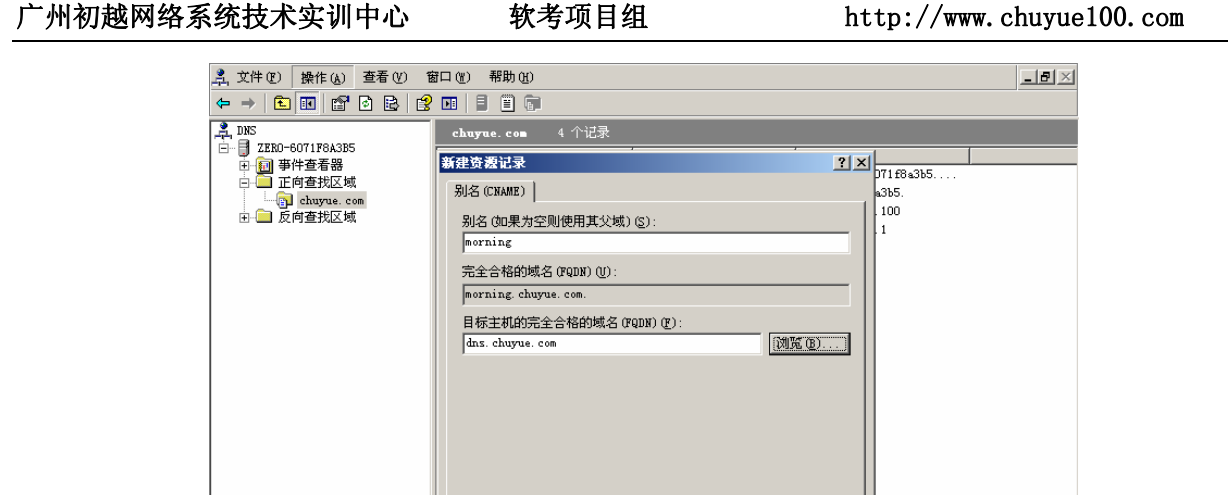

图 23

 $\beta$ 确定

取消

# **4**、**DHCP** 服务器(**windows**)

window 2003,在默认情况下没有安装 DHCP 组件,可以按照下面的步骤进行。 1、单击开始→配置您的服务器向导,如图 1 所示。

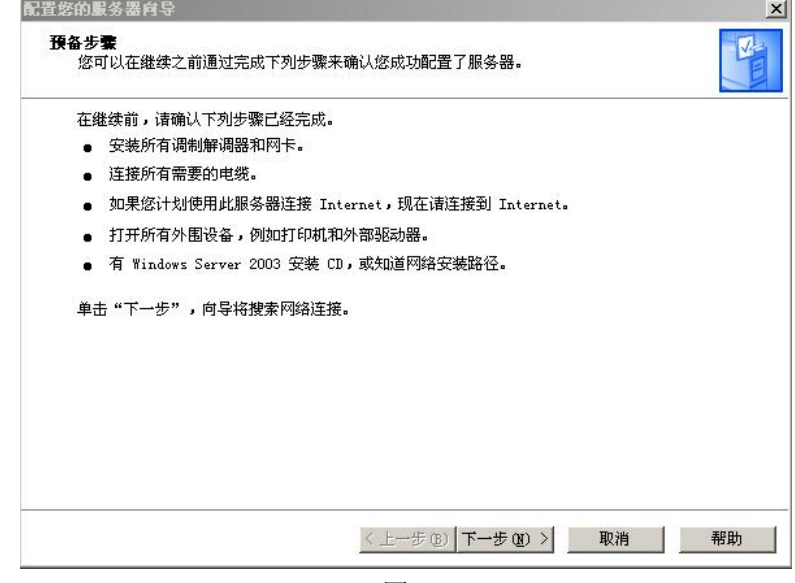

图 1

2、单击下一步,进入如图 2 所示。

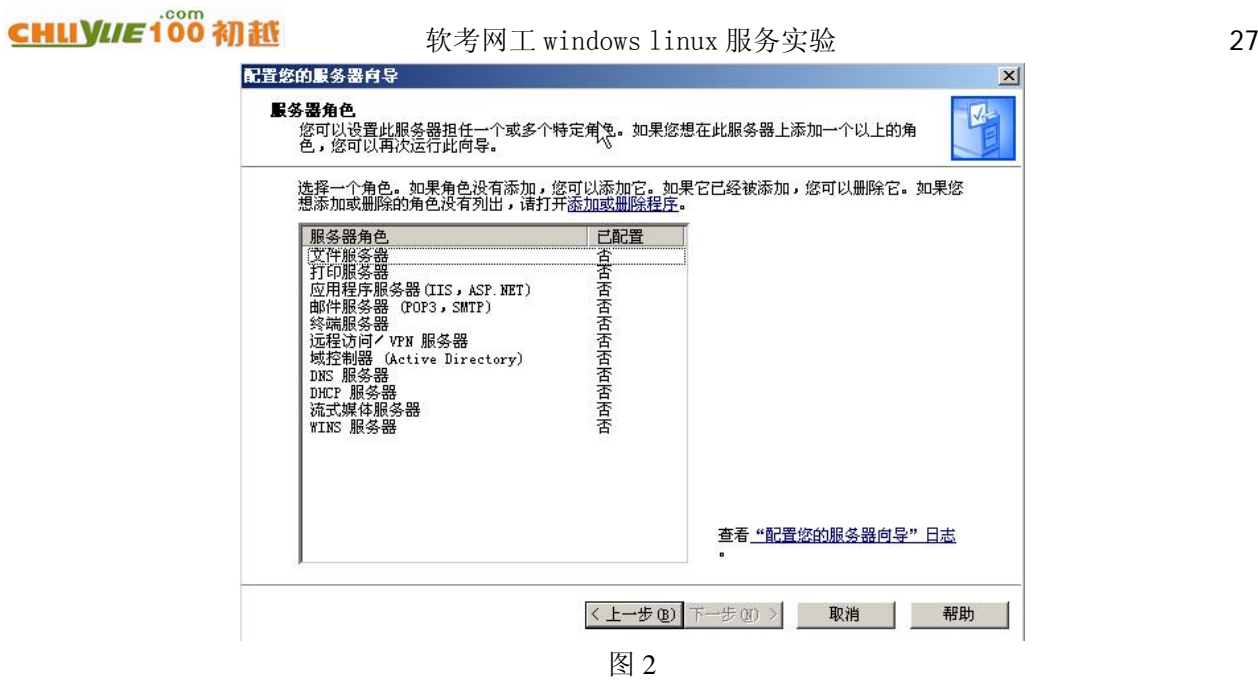

3、单击服务器角色里的 DHCP 服务器,点击下一步,进入如图 3 所示。

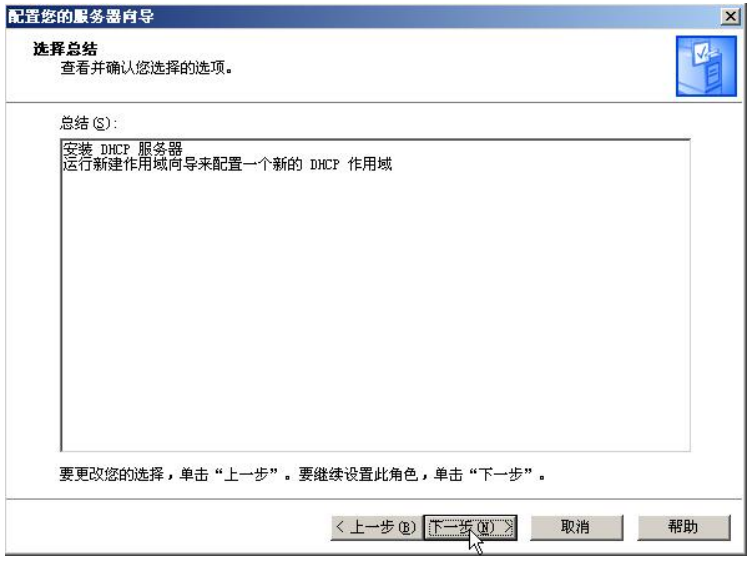

图 3

4、单击下一步,进行 DHCP 服务器的安装,如图 4 所示。

### 广州初越网络系统技术实训中心 软考项目组 http://www.chuyue100.com

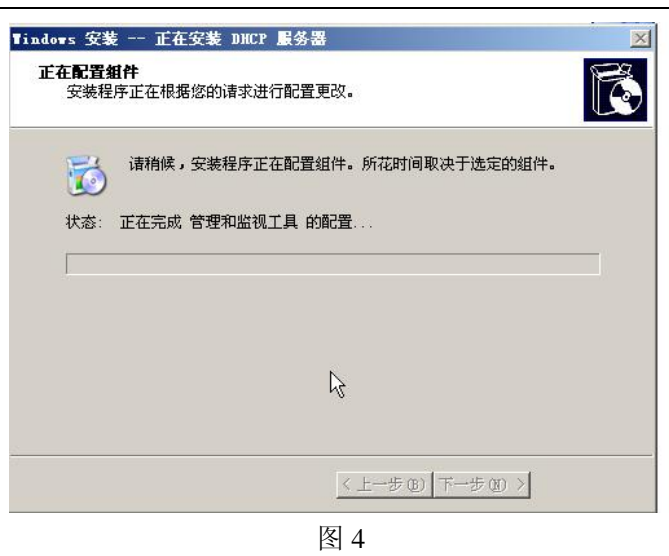

5、按照向导配置,如图 5 所示。

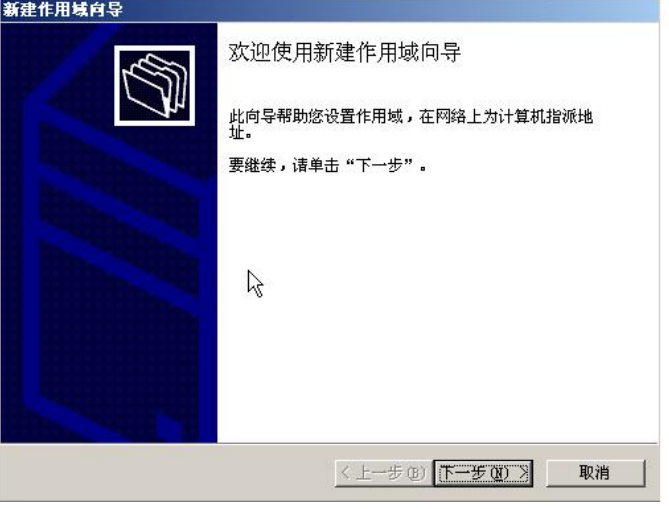

- 图 5
- 6、单击下一步,在作用域内输入一个作用域名,这个名字是用来识别作用域的,如图 6 所示。

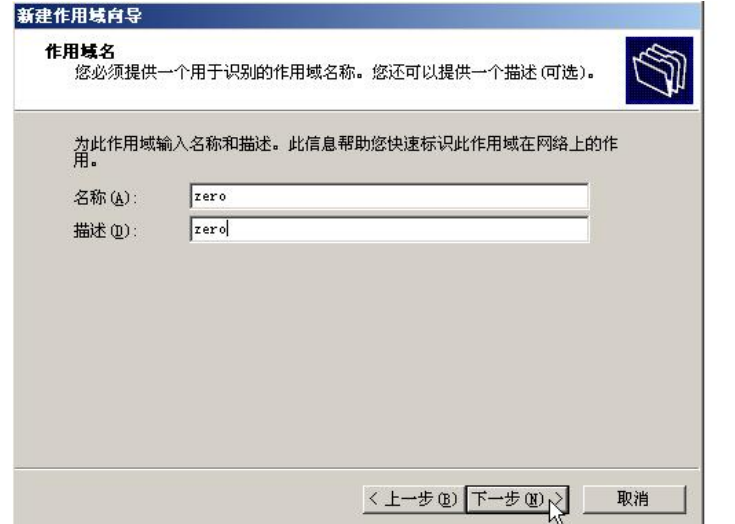

地址:广州天河中山大道西东方新世界 2 座 13028 电话:020-85576507 咨询 QQ:228810565

图 6

7、单击下一步,在弹出的窗口中输入 IP 地址范围和子网掩码长度。在起始 IP 地址输入 192.168.101.1, 结束 IP 地址输入 192.168.101.100, 在掩码长度处输入 24, 如图 7 所示。

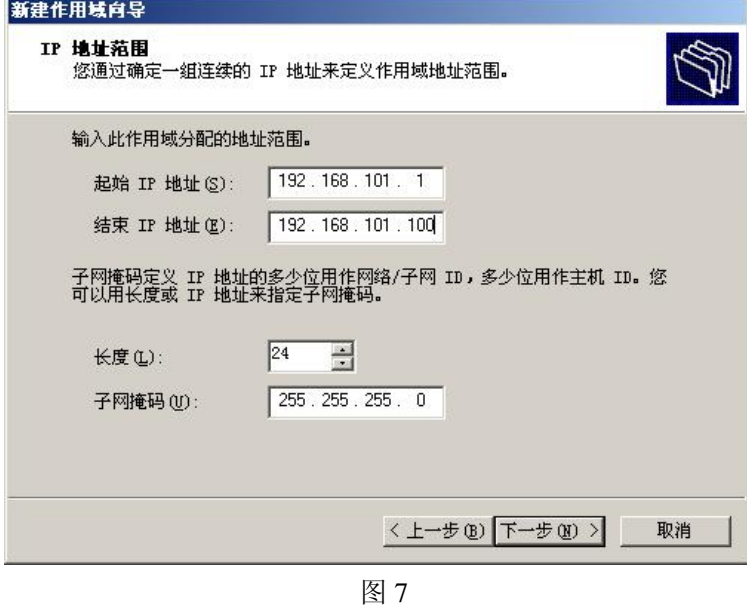

8、单击下一步, 输入排除 IP 地址范围, 起始 IP 地址处输入 s192.168.101.1, 结束 IP 地址处输入 192.168.101.10,并添加进排除的地址范围,如图 8 所示。

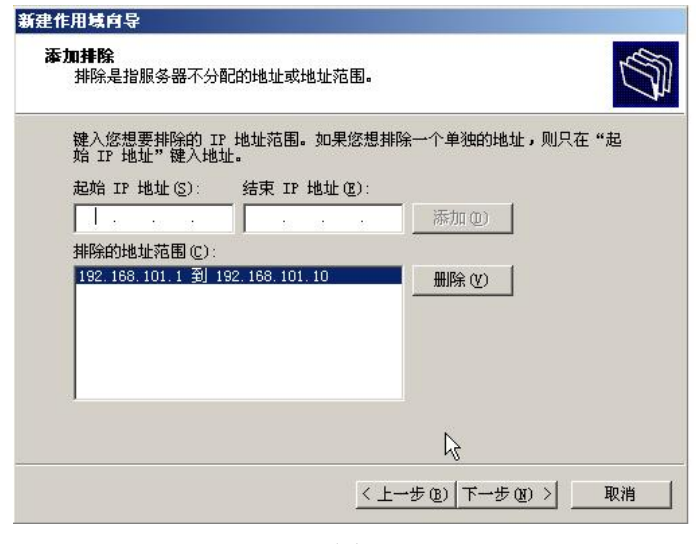

图 8

9、单击下一步,进入租期的设置届面,在弹出的窗口中将租约时间设置为8天,默认就是8天,如图9 所示。

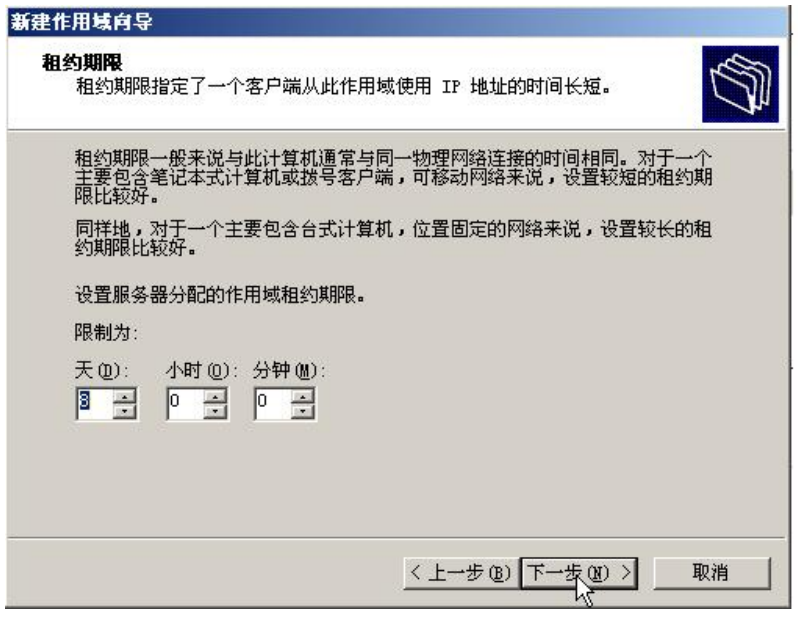

图 9

10、单击下一步,在弹出的窗口中选择[是,我想现在配置这些选项(Y)],如图 10 所示。

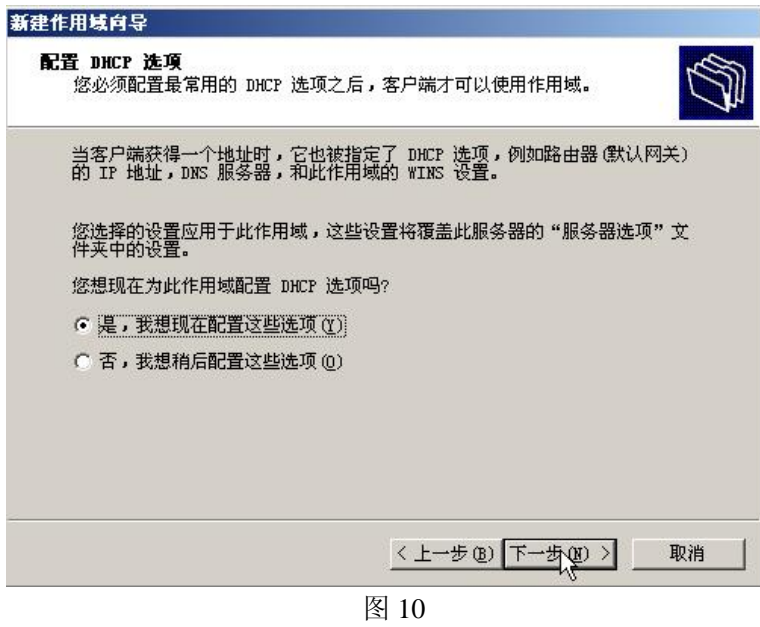

11、单击下一步,为刚才配置的作用域指定默认网关,如图 11 所示。

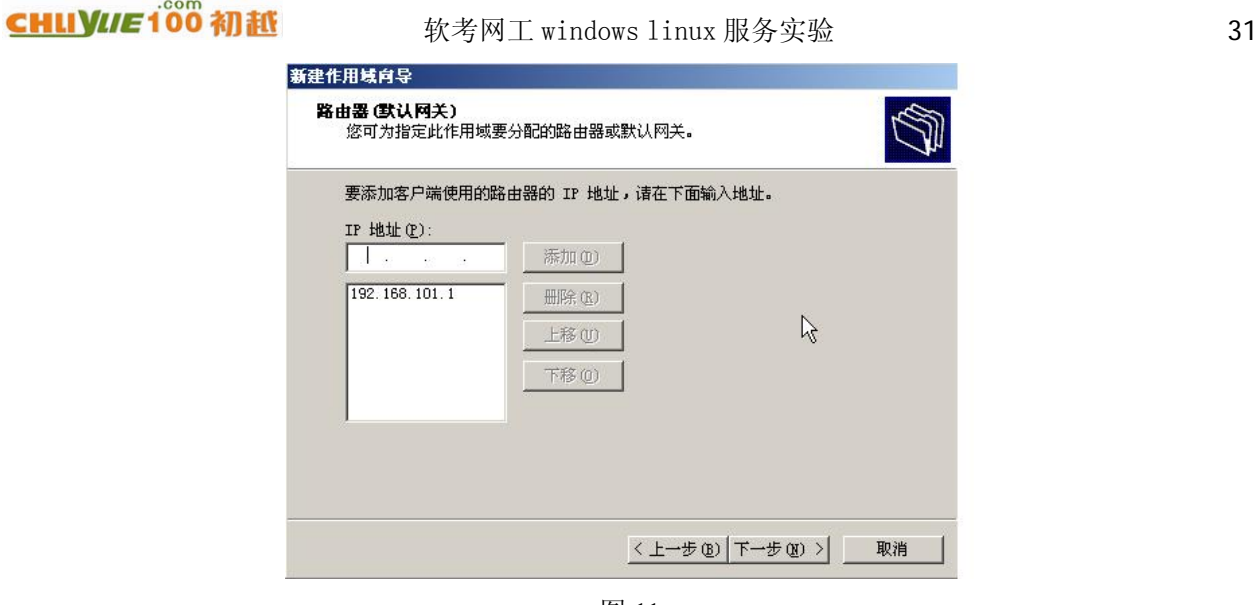

图 11

12、单击下一步, 配置 DNS 信息, 如果有 DNS 服务器的话, 可以配置上去, 这里没有设置, 如图 12 所示。

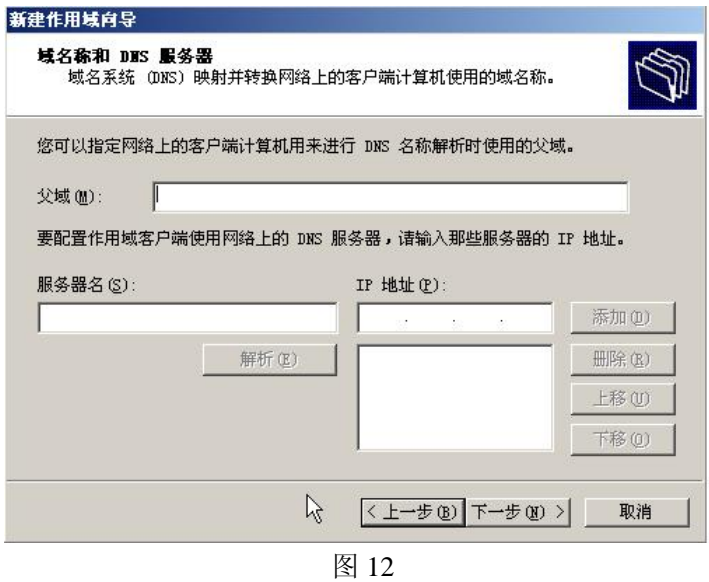

13、单击下一步, 配置 WINS 服务器, 如图 13 所示。

## 广州初越网络系统技术实训中心 软考项目组 http://www.chuyue100.com 新建作用域向导 TIES 服务器 MS **服务器**<br>运行 Windows 的计算机可以使用 WINS 服务器将 NetBIOS 计算机名称转<br>换为 IP 地址。 在此输入服务器地址使 Windows 客户端能在使用广播注册并解析 NetBIOS 名称之<br>前先查询 WINS。 服务器名(S): IP 地址(P): 添加(0) 解析(E) 删除(图) 上移(U)  $\overline{1}$

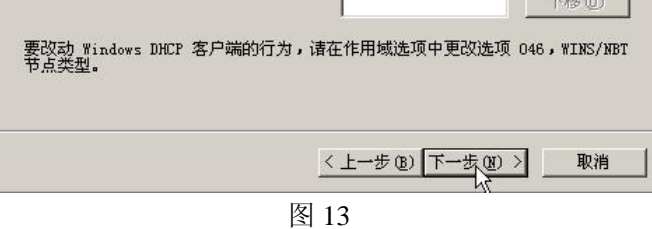

14、单击下一步,选择[是,我想现在激活此作用域(Y)],如图 14 所示。

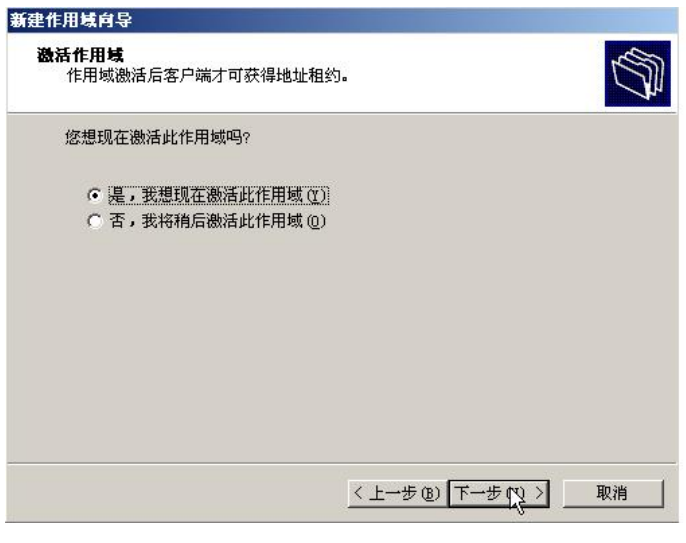

图 14

15、单击下一步,完成 DHCP 作用域的基本配置工作,如图 15 所示。

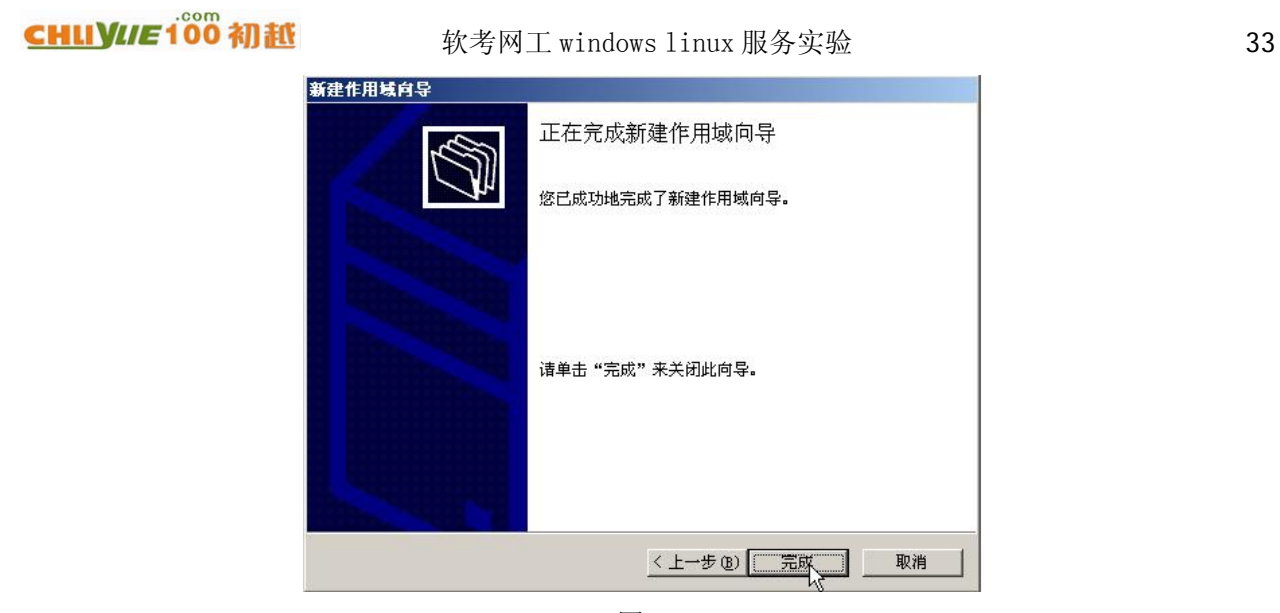

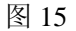

16、单击完成,到此为止,完成了 DHCP 服务器的所有配置。

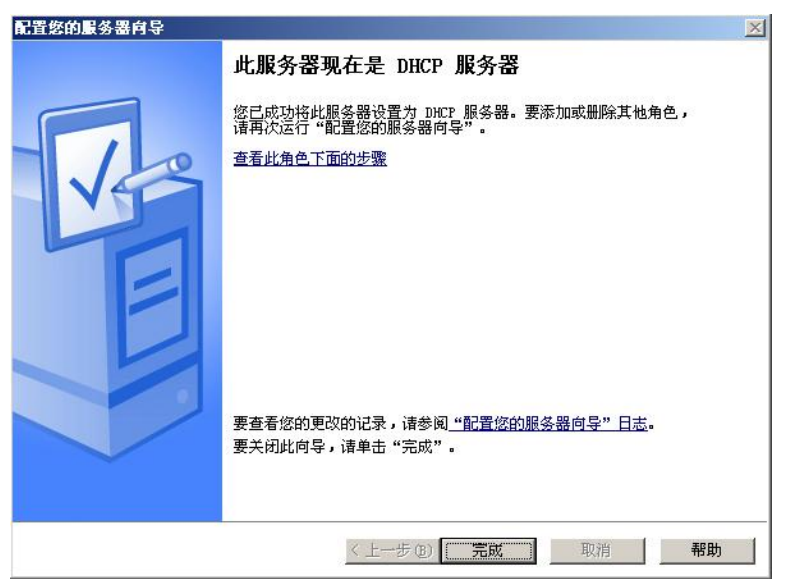

图 16

## **5**、**WEB** 服务器(**Linux**)

1、apache 的安装

 [root@chuyue ~]# rpm -qa | grep httpd //查看是否已经安装了 apache 服务器的安装包 system-config-httpd-1.3.3.3-1.el5 httpd-manual-2.2.3-31.el5 httpd-2.2.3-31.el5

<span id="page-33-0"></span>2、apache 服务器的启动/停止/重启/查看状态

#### 启动:

|root@chuyue ~]# service httpd start [root@chuyue ~]# service httpd start<br>启动 httpd: httpd: Could not reliably determine the server's fully qualified doms<br>in name, using shumue net for ServerMame in name, using chuyue.net for ServerName **|确定|** 

//无法可靠地确定服务器的完全合格的域名,使用服务器名 chuyue.net

停止:

[root@chuyue ~]# service httpd stop 停止 httpd: [确定]

重启:

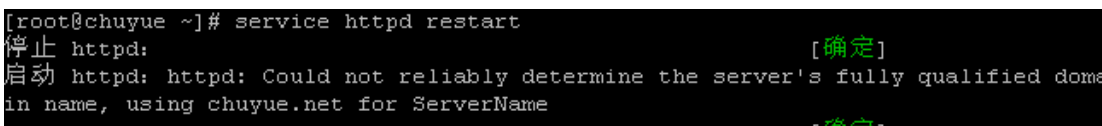

查看状态:

[root@chuyue ~]# service httpd status httpd (pid 5304) 正在运行

3、apache 的配置文件

 Apache 的配置文件放在/etc/httpd/conf/httpd.conf,下面我们来详细的看看 apache 服务器的配置文件的 内容。

 ServerRoot "/etc/httpd" //ServerRoot 用于指定 apache 服务器的配置文件及日志文件存放的根目录, 默认为目录 "/etc/httpd"

PidFile /var/run/httpd.pid //PidFile 用于指定纪录 httpd 进程号 (PID) 的文件位置, 默认值为 "/var/run/httpd.pid"

Timeout 120 //指定站点响应的秒数。若超过这段时间仍未收到或送出数据,就断开连接。

 KeepAlive Off //设置为 on/off。启用此项,表示允许保持连接,让每次连接能提出多个请求。避免 每请求一个文件就跟服务器建立一次连接。

MaxKeepAliveRequests 100 //每次连接可提出请求的数量, 设置为 0 表示数量不限, 默认值为 100。 KeepAliveTimeout 15 //连续两个请求之间的时间如果超过 15 秒还未到达, 则视为连接中断。 #Listen 12.34.56.78:80

Listen 80 //用于设置 apache 服务器监听指定 IP 和(或)端口上的连接请求。

User apache

Group apache //设置 httpd 用哪个用户账号和组来启动,默认使用 apache 用户和组。

ServerAdmin root@localhost //服务器管理员的邮件地址,当服务器运行出错时将向此邮件地址发 信。

ServerName [www.example.com:80](http://www.example.com/) //设置主机的名称, 此名称会被送到远程连接程序, 以取代 安装apache主机的真实名称。默认值是localhost,行首加#号,可关闭此功能。

DocumentRoot "/var/www/html" //指定 apache 服务器存放网页的文档根目录。

DirectoryIndex index.html index.html.var //用于指定目录中默认的索引文件名称,可同时指定多个文 件名称,两两之间用空格分隔。默认值为 index.html。

DirectoryIndex index.html index.html.var //ErrorLog 命令定义了错误日志文件存储的位置。错误日志

地址:广州天河中山大道西东方新世界 2 座 1302# 电话:020-85576507 咨询 OO:228810565

## **CHLIVILE 100 MM**

软考网工 windows linux 服务实验 35

文件存储发生的请求错误或其它相应的错误信息,这个选项在调试 CGI 程序时特别有用。

Alias /icons/ "/var/www/icons/" //用于设置路径别名

MinSpareServers 5

MaxSpareServers 20 //提供浏览服务的 httpd 进程的数目需要随连接数目的多少而变

化,因此需要随时保持几个闲置的 httpd 进程等候新的连接请求。若闲置的进程数少于5个(默认值), 则表示闲置进程太少,需要将其增加到 5 个;若多于 20 个(默认值)则表示闲置进程太多,需将其减 少到 20 个。

StartServers 8 //当 apache 服务器启动时, httpd 进程的数目, 默认值为 8。

MaxClients 150 //同时接入的数目太多时会降低系统访问性能,设置此参数可限制同时连接的最大 数值,默认值为 150。

## **6**、**FTP** 服务器**(Linux)**

用 vsftpd 来架设 FTP 服务器, 因为 vsftpd 是目前最好的 FTP 服务器软件, 优点是体积小, 可定制强, 效率高!

1、FTP 的安装

[root@chuyue ~]# rpm -qa | grep ftp

ftp-0.17-35.el5

vsftpd-2.0.5-16.el5

如果没有安装,可以用 rpm –ivh vsftp-\*.el5 来安装。

2、VSFTP 的启动/停止/重启/查看状态

启动:

停止:

[root@chuyue  $~\sim$ ]# service vsftpd start 为 vsftpd 启动 vsftpd: ・痛金

[root@chuyue ~]# service vsftpd stop 关闭 vsftpd:

重启:

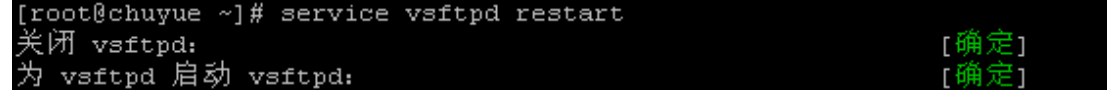

查看状态:

[root@chuyue ~]# service vsftpd status<br>vsftpd (pid 7286) 正在运行...

3、vsftp 的相关配置文件

主配置文件: /etc/vsftpd/vsftpd.conf

用于指定不能够访问 ftp 服务器的用户:/etc/vsftpd.ftpusers

<span id="page-35-0"></span>4、/etc/vsftpd/vsftpd.conf 的参数说明 Anonymous\_enable=yes //允许匿名登陆 Dirmessage\_enable=yes//切换目录时,显示目录下.message 的内容 Local\_umask=022 //FTP 上本地的文件权限, 默认是 777 Connect form port 20=yes//启用 FTP 数据端口的数据连接 Xferlog\_enable=yes //激活上传和下传的日志 Xferlog\_std\_format=yes //使用标准的日志格式 Ftpd\_banner=XXXXX //欢迎信息, 可以随便写 Pam\_service\_name=vsftpd //验证方式 Listen=yes //独立的 VSFTPD 服务器 Anon\_upload\_enable=yes //开放上传权限 Anon\_mkdir\_write\_enable=ves //可创建目录的同时可以在此目录中上传文件 Write\_enable=yes //开放本地用户写的权限 Anon\_other\_write\_enable=yes //匿名帐号可以有删除的权限 Anon\_world\_readable\_only=no //放开匿名用户浏览权限 Ascii\_upload\_enable=yes //启用上传的 ASCII 传输方式 Ascii\_download\_enable=yes //启用下载的 ASCII 传输方式 Banner\_file=/var/vsftpd\_banner\_file //用户连接后欢迎信息文件 Idle\_session\_timeout=600(秒) //用户会话空闲后 10 分钟 Data\_connection\_timeout=120(秒)//将数据连接空闲 2 分钟断 Accept\_timeout=60(秒) //将客户端空闲 1 分钟后断 Connect timeout=60 (秒) //中断 1 分钟后又重新连接 Local max rate=50000 (bite) //本地用户传输率 50K Anon max rate=30000 (bite) //匿名用户传输率 30K Pasv\_min\_port=50000 //将客户端的数据连接端口改在 Pasv\_max\_port=60000 50000—60000 之间 Max\_clients=200 //FTP 的最大连接数 Max\_per\_ip=4 //每 IP 的最大连接数 Listen\_port=5555 //从 5555 端口进行数据连接 Local\_enble=yes //本地帐户能够登陆 Write\_enable=no //本地帐户登陆后无权删除和修改文件 Chroot\_local\_user=yes //本地所有帐户都只能在自家目录 Chroot\_list\_enable=yes 文件中的名单可以调用 Chroot\_list\_file=/任意指定的路径/vsftpd.chroot\_list(前提是 chroot\_local\_user=no) Userlist\_enable=yes //在指定的文件中的用户不可以访问 Userlist\_deny=yes Userlist\_file=/指定的路径/vsftpd.user\_list Banner\_fail=/路径/文件名 //连接失败时显示文件中的内容 Listen\_address=10.2.2.2 //将虚拟服务绑定到某端口 local\_root=/var/ftp //本地用户 login 后所在目录 anon\_root =/var/ftp/pub //匿名用户 login 后所在目录

地址:广州天河中山大道西东方新世界 2 座 1303希 电话:020-85576507 咨询 OO:228810565

5、FTP 的高级配置

 1)除了匿名用户外,如果要添加普通用户,并限制普通用户不能登录系统,和为普通用户设置相 应权限,操作如下:

实例: test1 用户有上传、删除和下载的权限,而 test2 用户只有下载的权限没有上传和删除的权限

(1)修改主配置文件 vsftpd.conf,确定文件中有以下选项并开启:

local enable=yes write\_enable=yes chroot\_local\_usr=yes

(2)创建用户组 test 和 FTP 的主目录

#groupadd test

#mkdir /tmp/test

(3)然后创建用户

#useradd –d /tmp/test –s /sbin/nologin –M test1

注: G: 用户所在的组 d: 表示创建用户的自己目录的位置给予指定, M: 不建立默认的自家目 录,也就是说在/home 下没有自己的目录

#useradd –G test –d /tmp/test –M test2

(4)接着改变文件夹的属主和权限 #chown test1.test /tmp/test (表示把/tmp/test 的属主定为 test1) #chmod 750 /tmp/test

(5)重启 ftp 服务

#service vsftpd restart

(6)测试

注:如果还需要一个用户,这个用户有上传下载权限,没有删除权限,此时用以上的方法是无 法实现的,只能用虚拟用户去实现!请看文件最后有关 FTP 服务器中虚拟用户的配置

2) 如何实现虚拟路径?(因为匿名用户只能访问/var/ftp,想要让匿名用户访问除/var/ftp 以外的目录, 就可以用虚拟路径来实现)

通过如下的方法来实现:

#mount --bind [原有的目录] [新目录]

比如我的 ftp 的默认目录是/var/ftp, 我想把/mnt/abc/test 文件夹, 映射到/var/ftp 目录中, 操作如下: (1) 在/var/ftp 目录中建一个目录

#mkdir /var/ftp/abc

(2) 然后执行 mount 命令

#mount --bind /mnt/abc/test /var/ftp/abc

这样就 OK 了。

3) 如何把系统内所有的 FTP 用户都限制在家目录中呢??这个选项是一刀切的, 解决所有的用户 都能限制在家目录中。

通过更改 vsftpd.conf 文件, 加入如下的一行

chroot\_local\_user=YES

改完配制文件,不要忘记重启 vsFTPd 服务器

4) 如何让绑定 IP 到 vsftp? 当主机有多个 IP 时, 可以设置让用户只能通过指定的服务器的某个 IP 来访问 FTP 服务器。其实这个功能很有意思。如果绑定的是内网的 IP,外部是没有办法访问的。如果 绑定的是对外服务的 IP,内网也只能通过对外服务的 IP 来访问 FTP (这个对只有一个 IP 的主机不起作

|确定|

用,只对多个 IP 的主机起作用)

假设 ftp 主机的 IP 为 192.168.0.2, 在/etc/vsftpd/vsftpd.conf 中加一行,, 这样外网就不能访问的 FTP 服务器了, 内网可以通过 192.168.0.2 来访问 FTP 服务器!

listen\_address=192.168.0.2

记得重启 vsFTP 服务器

5) 如何让 vsFTP 服务器限制链接数, 以及每个 IP 最大的链接数?

假如 vsFTP 最大支持链接数为 100 个, 每个 IP, 最多能支持 5 个链接, 在 vsftpd.conf 中添加如下两

行:

max\_clients=100

max\_per\_ip=5

修改了配制文件,不要忘记重启 vsftp 服务

6) 如何限制下载的速度?

比如让匿名用户和本地用户都以 80KB 下载, 所以这个数字应该是 1024x80=81920, 单位是字节, 在 vsftpd.conf 中添加如下两行:

anon\_max\_rate=81920

local\_max\_rate=81920

不要忘记重启 vsftpd 服务

## **7**、**DNS** 服务器(**Linux**)

DNS(domain name system,域名系统),主要是将域名和 IP 地址进行对应。它的主要技术有:

1) DNS 的正向解析: 域名 $\rightarrow$ IP

2) DNS 的反向解析: IP  $\rightarrow$ 域名

3) DNS 的转发

1、DNS 的安装

[root@chuyue ~]# rpm -qa | grep bind kdebindings-3.5.4-6.el5 bind-9.3.6-4.P1.el5 bind-libs-9.3.6-4.P1.el5 ypbind-1.19-12.el5 bind-chroot-9.3.6-4.P1.el5 bind-utils-9.3.6-4.P1.el5

用 rpm -qa 这条命令去查询有没有安装 DNS, 如果没有, 可以通过 rpm -ivh bind\*.rpm 去安装。

2、DNS 的启动/停止/重启/查询状态

启动:

[root@chuyue ~]# service named start 启动 named:

停止:

地址:广州天河中山大道西东方新世界 2 座 13038 电话:020-85576507 咨询 QQ:228810565

## <span id="page-38-0"></span>**CHLIVILE100 初越**

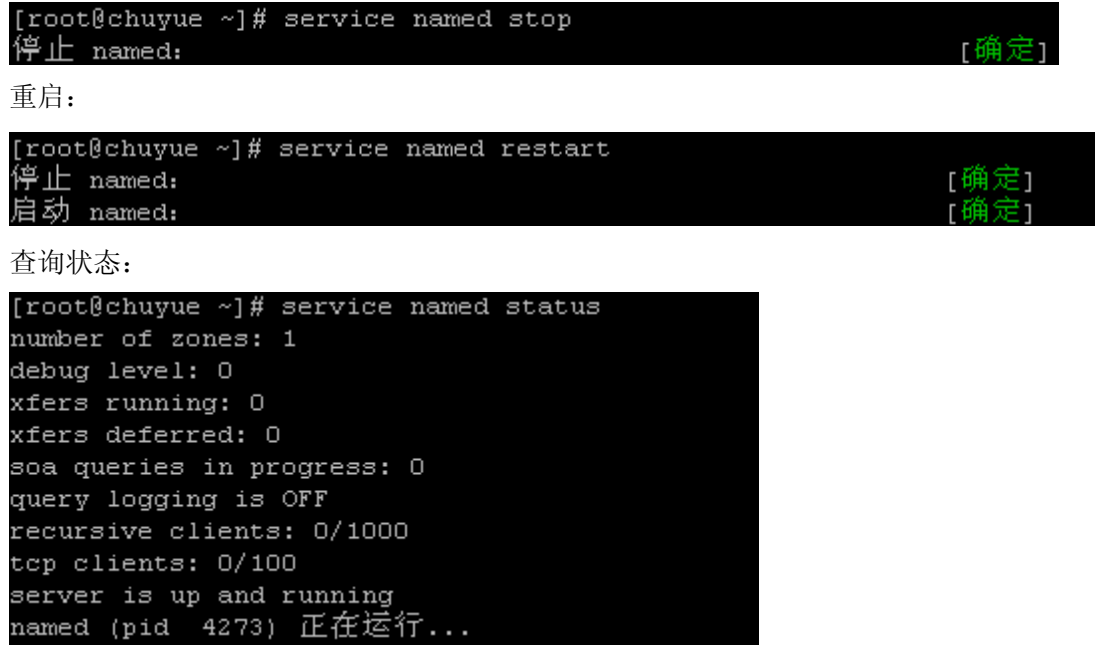

3、DNS 的配置

Linux 下的 DNS 功能是通过 bind 软件实现的。bind 软件安装后,会产生几个固有文件,分为两类, 一类是配置文件在**/etc** 目录下,一类是 DNS 记录文件在**/var/named** 目录下。加上其他相关文件,共同 设置 DNS 服务器。下面是所有和 DNS 设置相关文件的列表与说明。

```
(1)配置 DNS 的主配置文件,/var/named/chroot/etc/named.conf
```

```
[root@chuyue ~]# vi /var/named/chroot/etc/named.conf//DNS 的主配置文件
options { 
         directory "/var/named"; 
         dump-file "/var/named/data/cache_dump.db"; 
         statistics-file "var/named/data/named_status.txt"; 
}; 
include "/etc/rndc.key"; 
//version "10.01"; 
zone "." { 
type hint; 
file "named.ca"; 
}; 
//指定 named 从 named.ca 文件中获得 Internet 的顶层"根"服务器地址
zone "chuyue.net" { //定义一个域名为 chuyue 的正向区域
type master; 
file "chuyue.net.zone"; //定义正向区域数据库文件的名字
allow-transfer { 
192.168.101.234; 
};//表明域 chuyue.net 的 DNS 数据存放在/var/named/chroot/var/named 目录下的 chuyue.net.zone 中
```
};

(2) 配置/var/named/chroot/var/named/chuyue.net.zone

我们用文本编辑器 vi 打开/var/named/chroot/var/named/chuyue.net.zone,其内容如下: \$ttl 38400

chuyue.net. IN SOA dns.chuyue.net. admin.chuyue.net. (

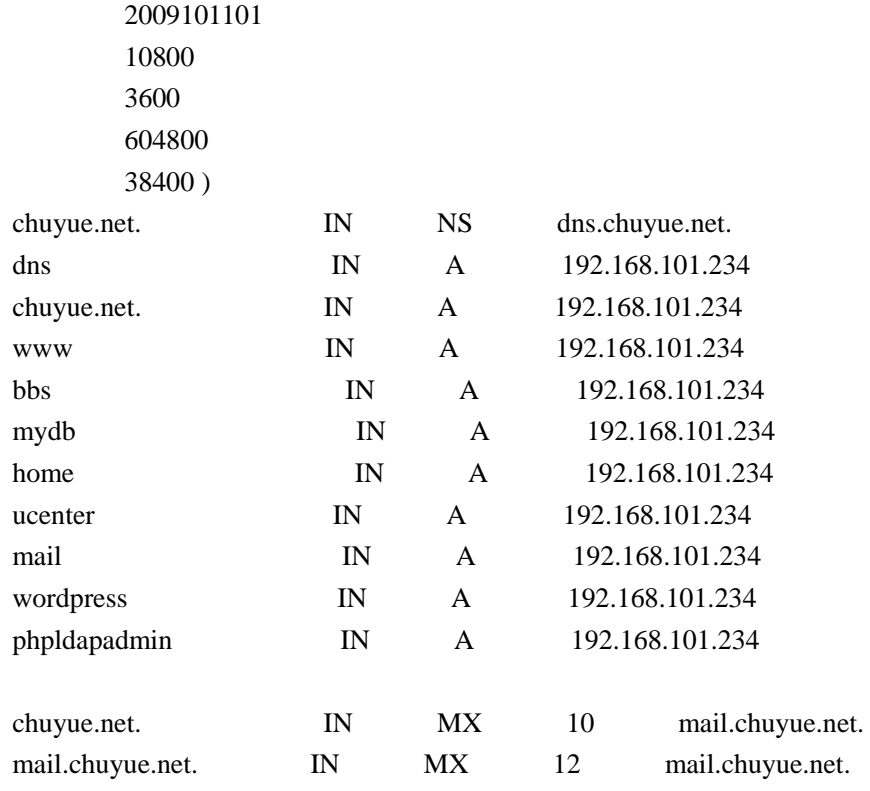

注释:A 记录是指从域名到 IP 地址的解释

 MS 记录是 DNS 服务器 IP 的记录 CNAME 记录是别名的记录 MX 记录是邮件服务器的记录

(3) 配置 DNS 解释器, /etc/resolv.conf

 用文本编辑器打开/etc/resolv.conf,在文件中添加如下内容。 ; generated by /sbin/dhclient-script search private nameserver 192.168.1.1// "192.168.101.1"为 DNS 服务器的 IP 地址, 最多可以设置三个 DNS

## **8**、**DHCP** 服务器(**Linux**)

DHCP 是 Dynamic Host Configuration Protocol (动态主机配置协议) 的简称, 它的作用是可以使网 络管理员通过一台服务器来管理一个网络系统,并且自动地为网络中的每个主机分配 IP 地址。

在 RedHat Linux Enterprise 5 上安装配置 DHCP 服务器之前,必须注意以下几点:

地址:广州天河中山大道西东方新世界 2 座 13040 电话:020-85576507 咨询 QQ:228810565

## <span id="page-40-0"></span>CHLIVIIE 100 初越 软考网工 windows linux 服务实验 41

(1)DHCP 服务器本身的 IP 地址必须是固定的,也就是其 IP 地址、子网掩码、默认网关等数据必 须是静态分配的。

(2)事先规划好可提供给 DHCP 客户端使用的 IP 地址范围,也就是所建立的 IP 作用域。

(3) DHCP 服务器不仅为客户机提供 IP 地址的租约,同时还可以提供网关、DNS 地址的租用!所 以还要规划好网关和 DNS 地址

在配置之前,让我们来了解 DHCP 的相关概念

1)作用域

作用域是一个网络中可分配 IP 地址的连续。

2)排除范围

排除范围是某一个 IP, 或者某个 IP 的范围, 不用于分配给 DHCP 客户机。

3)地址池

定义了 dhcp 作用域和排除范围后,剩下的可用地址构成了一个地址池。池中的地址可以分配 给用户使用。

4) 和约

就是 dhcp 服务器指定的时间长度, 在此长度内客户机可以使用分配给它的地址, 如果租约到 期, 客户机必须更新 ip 租约。默认的租期为 8 天, 当租约期过了 50%时(按默认时间算是 4 天), 客户端将和设置它的 TCP/IP 配置的 DHCP 服务器更新租约。当租期过了 87.5%时,如果客户端仍 然无法与当初的DHCP服务器联系上,它将与其他DHCP服务器通信,如果网络上再没有任何DHCP 服务器在运行时,该客户端必须停止使用该 IP 地址,并从发送一个 dhcpdiscover 数据包开始,再一 次重复整个过程。

5)保留地址

 用户可以使用保留地址,保留地址提供了一个将动态地址和其 MAC 地址相关联的手段。用于 保证此网卡长期使用某个 IP 地址。

大多数情况下,linux 作为 DHCP 服务器。下面我们在 linux 环境下进行 DHCP 服务器的配置。

1、DHCP 的安装

启动:

[root@chuyue ~]# rpm -qa | grep dhcp //查看安装了哪些 DHCP 的 RPM 包 dhcp-3.0.5-21.el5 //服务器端软件包

2、DHCP 服务器启动/停止/重启/查看状态

```
[root@chuyue ~]# service dhepd start
                                                              [确定]
      启动 dhepd:
停止:
      [root@chuyue ~]# service dhcpd stop
                                                               [确定]
      关闭 dhepd:
重启:
     [root@chuyue ~]# service dhepd restart
       も闭 dhopd:
                                                              |确定|
      启动 dhepd:
查看状态:
```
### 广州初越网络系统技术实训中心 软考项目组 http://www.chuyue100.com

### [root@chuyue  $~\sim$ ]# service dhcpd status dhepd (pid 2993) 正在运行.

#### 3、编辑配置文件

DHCP 的主要配置文件在**/etc/dhcpd.conf**。下面给出一个 DHCP 服务器的配置模板。

# DHCP Server Configuration file.

# see /usr/share/doc/dhcp\*/dhcpd.conf.sample ddns-update-style interim;

ignore client-updates;

#subnet 192.168.0.0 netmask 255.255.255.0 { subnet 192.168.101.0 netmask 255.255.255.0 {

# --- default gateway

 option routers 192.168.101.100; option subnet-mask 255.255.255.0;//默认网关 192.168.101.100/24 option nis-domain "domain.org"; option domain-name "domain.org"; option domain-name-servers 192.168.1.100; option time-offset -18000; # Eastern Standard Time # option ntp-servers 192.168.1.1; # option netbios-name-servers 192.168.1.1; # --- Selects point-to-point node (default is hybrid). Don't change this unless # -- you understand Netbios very well # option netbios-node-type 2; range dynamic-bootp 192.168.101.80 192.168.101.99;//DHCP 服务器的地址池, 可以分 配的 IP 地址的范围是 192.168.101.80/24—192.168.101.99/24 default-lease-time 21600;//设置默认的地址租期 max-lease-time 43200;//设置客户端最长的地址租期 # we want the nameserver to appear at a fixed address # host ns { # next-server marvin.redhat.com; # hardware ethernet 12:34:56:78:AB:CD; # fixed-address 207.175.42.254; # } host computer {

next-server marvin.redhat.com;

hardware ethernet 00:22:FB:AB:21:E4;

地址:广州天河中山大道西东方新世界 2 座 13042 电话:020-85576507 咨询 QQ:228810565

## CHUYUE 100 初越

#### 软考网工 windows linux 服务实验 43

 fixed-address 192.168.101.88;//为 MAC 地址为 00:22:FB:AB:21:E4 的主机分 配因定的 IP 地址 192.168.101.88, 无论何时, 这块网卡将总是从 DHCP 服务器获得固定的 IP 地址 }

```
}
```
## **9**、**Samba** 服务器(**Linux**)

#### 1、什么是 samba?

 Samba 是使用 SMB 协议在 linux 和 windows 之间共享文件的打印机的一组程序套件。利用 samba 可以实现如下的功能:

- 1) 把 linux 系统下的文件共享给 windows 系统
- 2) 在 linux 系统下访问 windows 系统的共享文件
- 3) 把 linux 系统下安装的打印机共享给 windows 系统使用
- 4) 在 linux 系统下访问 windows 系统的共享打印机
- 2、安装 samba

Samba 服务相关的 RPM 安装包如下: samba-common-3.0.33-3.14.el5 samba-3.0.33-3.14.el5 system-config-samba-1.2.41-5.el5 samba-client-3.0.33-3.14.el5

可以使用 rpm -qa | grep samba 来查看是否已经安装,如果没有安装,可通过命令 rpm –ivh samba\*来 完成安装。

3、samba 服务的启动/停止/重启/查看状态 启动: **Service smb start**  停止: **Service smb stoop**  重启: **Service smb restart**  查看状态: **Service smb status** 

3、配置 samba Samba 的配置文件只有一个,**/etc/samba/smb.conf**。 全局配置: [global]

<span id="page-43-0"></span> $workgroup = chunk$  server string = chuyuesmbserver interfaces = eth0 192.168.101.234/24 hosts allow = 192.168.101.0/24,EXCEPT 192.168.101.7 security = user//定义 samba 的安全级别, 按从低到高分为四级: share, user, server, domain passdb backend = tdbsam

#### 共享目录:

[homes]

comment = Home Directories

 browseable = yes//是否可以浏览所有人的主目录 writable = yes//是否可以写入个人主目录

设置一个共享目录:

[share] comment = Samba's share Directory read list = student @teacher write list  $=$  @teacher path = /home/student

- 4、samba 服务的密码文件
	- 1) 只用要地账户才能作为 samba 服务的访问用户
	- 2)密码则不是本地用户的密码,要利用 smbpasswd 生成 Smbpasswd –a linux 账户名
	- 3)查看已有的 samba 用户 Pdbedit –L

### 5、windows 和 linux 资源互访

1)在 windows 下访问 linux 共享资源

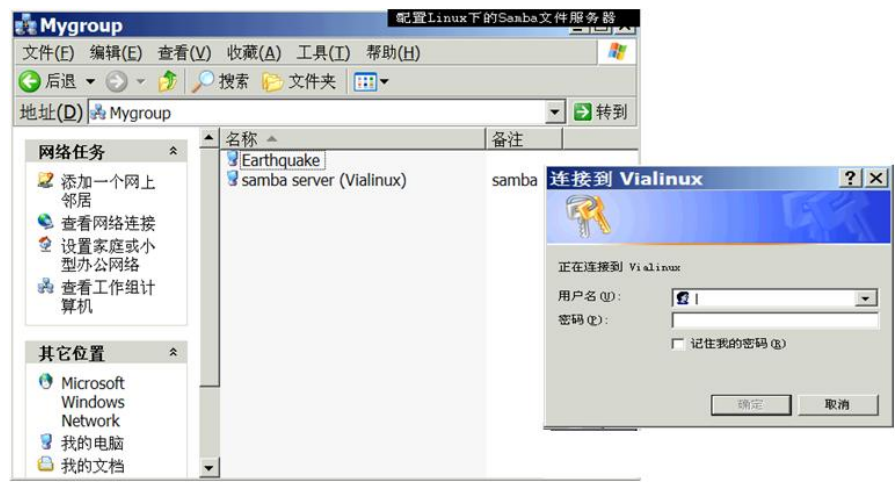

地址:广州天河中山大道西东方新世界 2 座 1304# 电话:020-85576507 咨询 QQ:228810565

## **CHLIVIIE100 初越**

Windows 映射网络驱动器

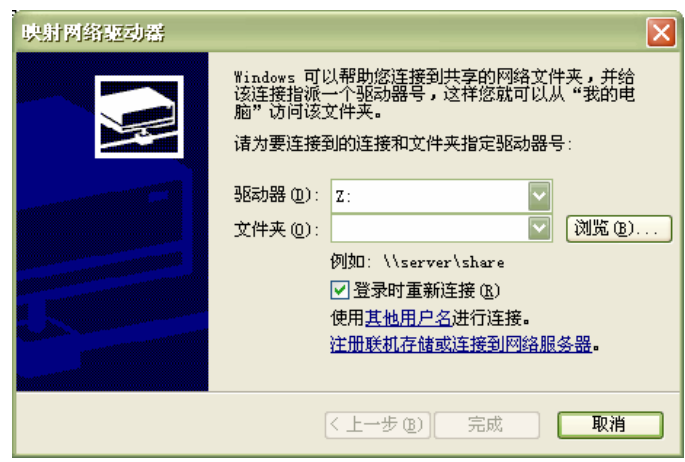

2)在 linux 下访问 windows 共享资源

 在 linux 系统下访问 windows 的共享文件夹,可以把 windows 的共享文件夹挂载到 linux 的文件系统 上。挂载命令为 smbmount,命令的格式为:

**Smbmount //**主机名**/**共享名挂载点 卸载共享文件夹用 **smbunmount** 命令。

地址:广州天河中山大道西东方新世界 2 座 1304卷 电话:020-85576507 咨询 QQ:228810565